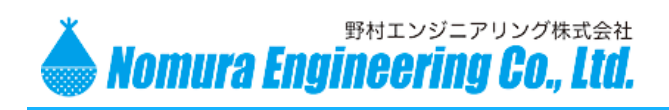

LW01-NWP

# LoRaWAN デバイス **LW01-NWP**

**野村エンジニアリング(株)**

Nomura Engineering Co., Ltd.

Since 1997

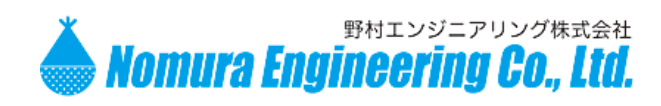

# LW01-NWP

# Table of contents

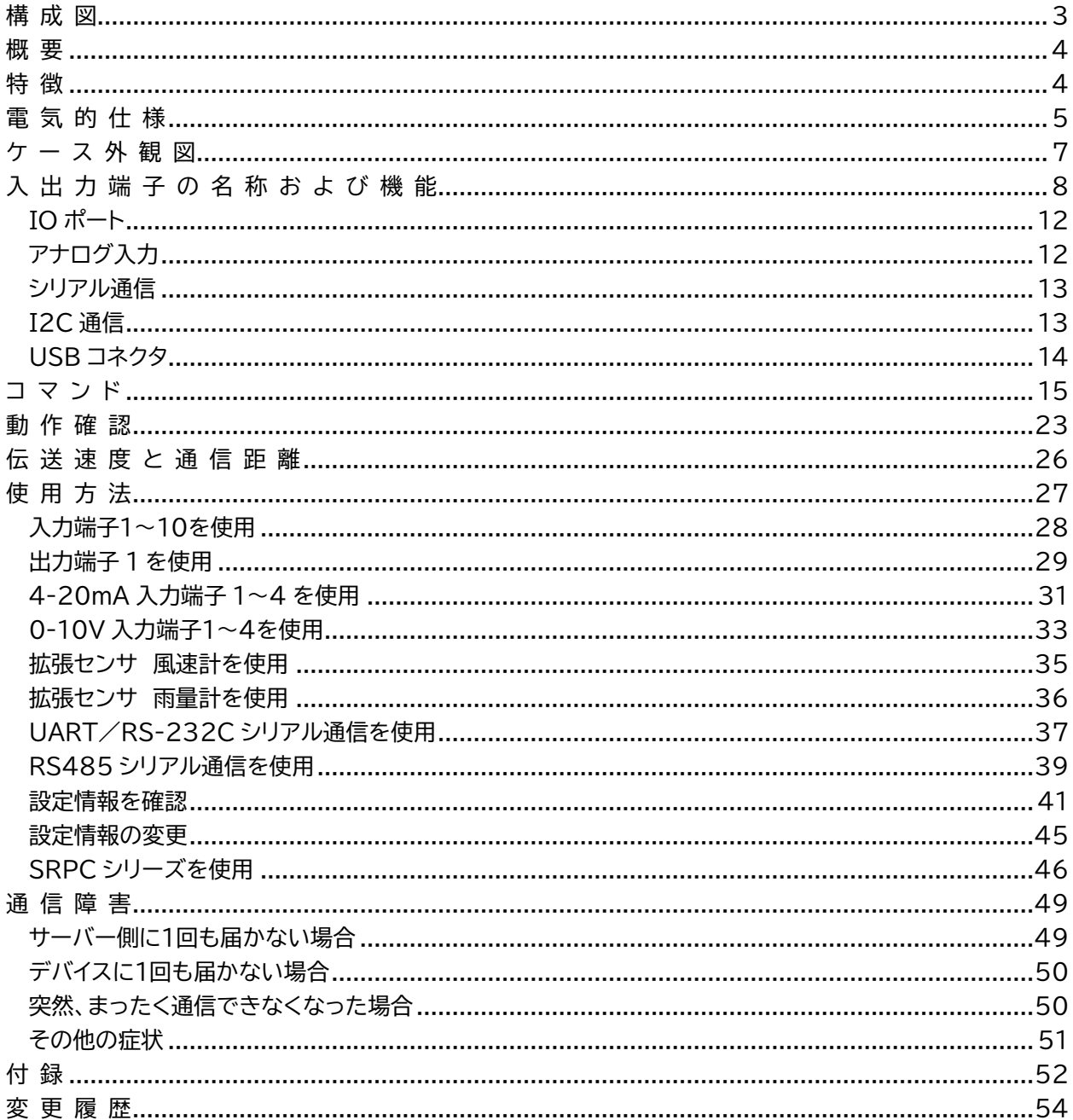

製品の故障や誤動作が直接人命に関わるような使い方は絶対にしないで下さい。 野村エンジニアリング株式会社 http://www.nomura-e.co.jp e-mail:engineer@nomura-e.co.jp

〒242-0023 神奈川県大和市渋谷1丁目7-2 TEL: 046-244-0041 FAX: 046-244-3551

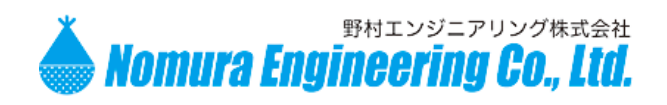

<span id="page-2-0"></span>構 成 図

2020.8.28 Rev. 0.9

# LW01-NWP

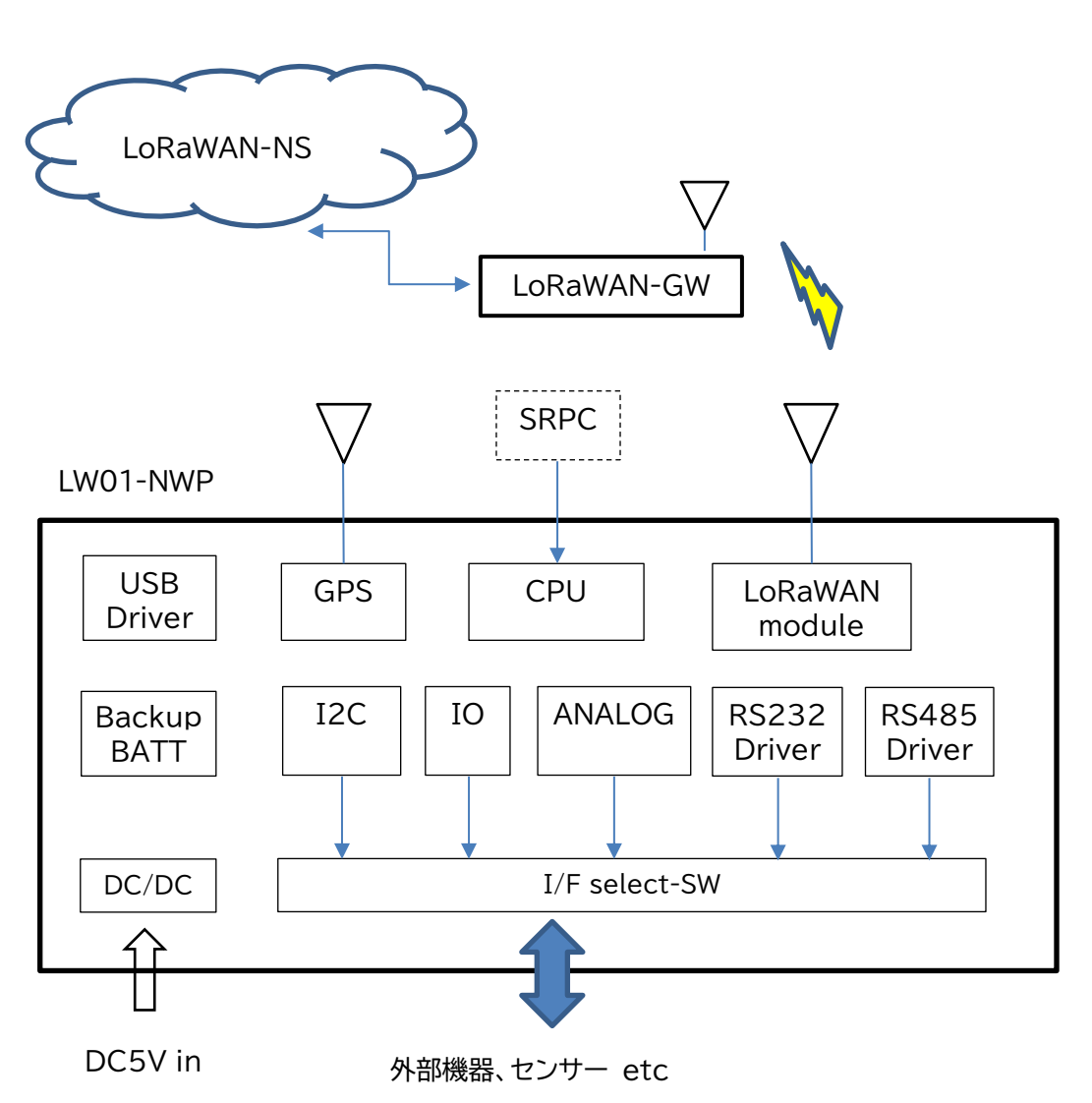

※ GPS はオプションになります。

動作テストには、 LoRaWAN ゲートウェイ Dragino 社 LPS8-JP LoRaWAN ネットワークサーバー The Things Network(無償) を使用しています。

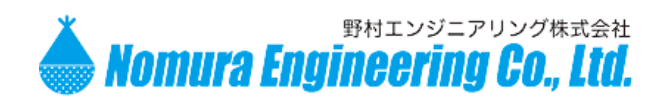

### LW01-NWP

### <span id="page-3-0"></span>概 要

LW01-NWP は、入力されたセンサ情報を LoRaWAN 通信を使用して、LoRaWAN ゲートウェイに送信 します。LoRaWAN ゲートウェイは、受信したデータを LoRaWAN ネットワークサーバーへ送信します。そし て、LoRaWAN ネットワークサーバーは、受信したデータに対し処理を行います。

したがって、LW01-NWP 単体ではご使用になれません。別途 LoRaWAN AS923 規格に対応した LoRaWAN ゲートウェイと LoRaWAN ネットワークサーバーが必要になります。

LW01-NWP は、入出力端子が合計 10 本あり、入力端子 10 本、出力端子 1 本、4-20mA アナログ入 力端子 4 本、0-10V アナログ入力端子4本、RS-232C シリアル通信 1 組、RS-485 シリアル通信 1 組、 UART シリアル通信 1 組を組み合わせて使用できます。

拡張センサとして、風速雨量計 1 組、SRPC シリーズ用通信 1 組をサポートしています。SRPC シリーズ とは、弊社独自の 429MHz 帯のセンサネットワークを構成できるデバイスになります。詳細については、別 紙の仕様書を参照してください。

LW01-NWPの一部の設定は、LoRaWAN ネットワークサーバーから遠隔で変更することができます。ま た、出力端子の制御やシリアル出力も可能です。

バックアップ用の電池(単4x2 本)を使用すれば、主電源が落ちた時と回復した時の情報も LoRaWAN ゲートウェイに送ることができます。主電源が落ちている間はスリープ状態になります。

### <span id="page-3-1"></span>特 徴

- RoHs 対応
- モジュール単体にて技術基準適合証明を取得済み。 ARIB STD-T108 準拠 免許申請等は不要で、誰でも即座に使用できます。
- 920.6~923.4MHz (CH24~CH38) 送信時間制限 4 秒 20mW 923.6~928.0MHz (CH39~CH61) 送信時間制限 400ms 20mW
- 電源電圧は、DC5V、低消費電力
- バックアップ雷源は、単4x2 本(充雷無し)
- -20℃~70℃の広い動作温度範囲
- 入出力端子には、フォトカプラを使用

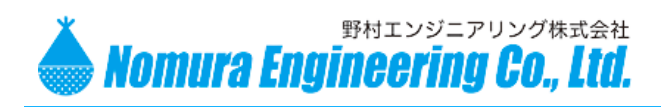

### <span id="page-4-0"></span>電 気 的 仕 様

# LW01-NWP

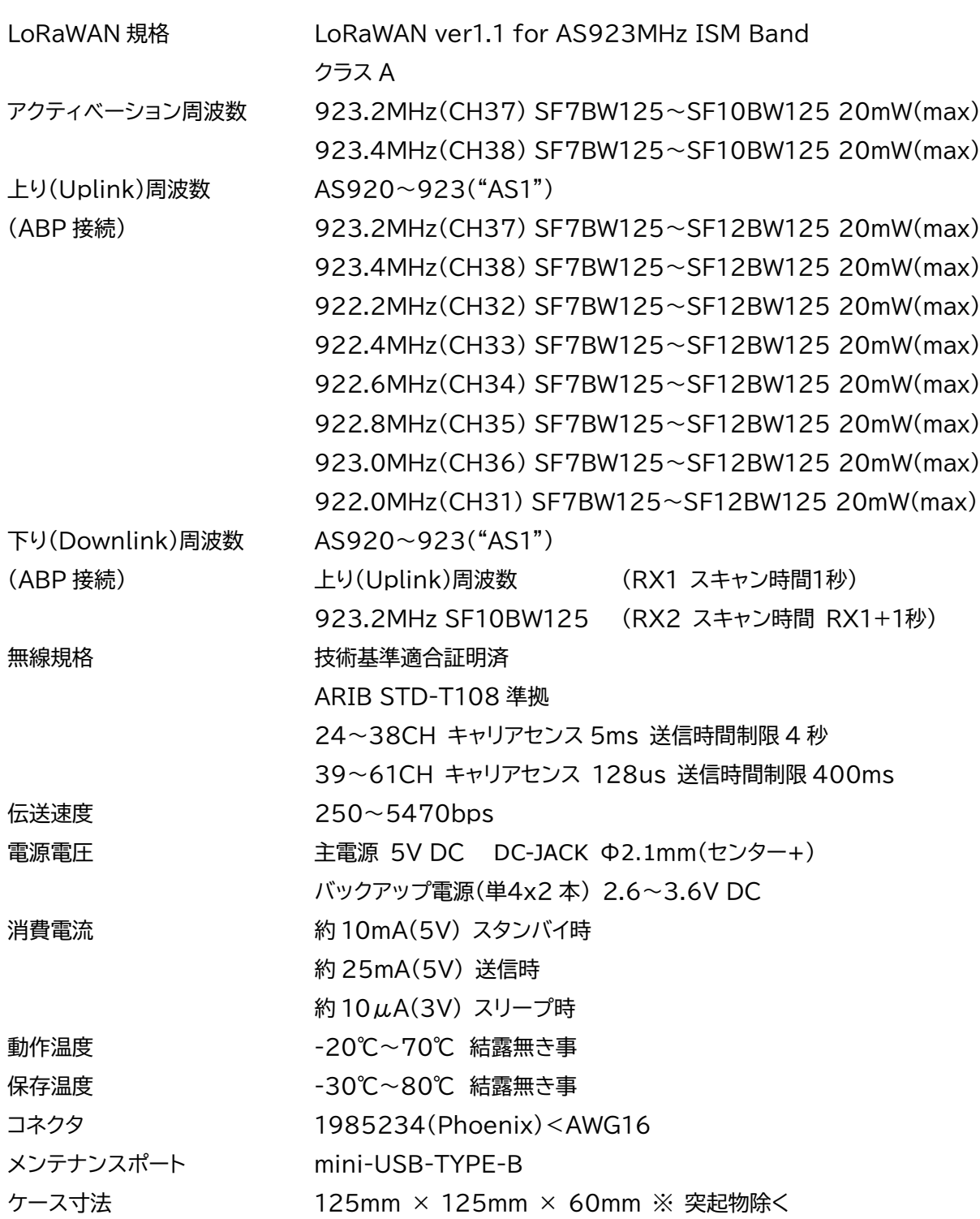

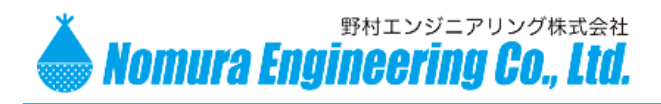

### LW01-NWP

※ 周波数とスキャン時間は、ABP 接続時のものになります。OTAA 接続時は、サーバーから受け取る周波 数とスキャン時間に設定されます。

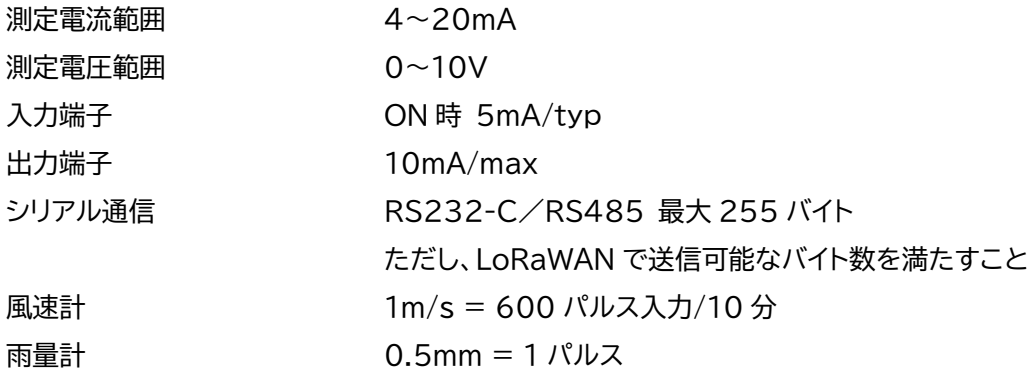

LoRaWAN クラス A について

自発的にサーバーからデバイスにデータを送信することができません。デバイスから送信してきたときに、 サーバーからデバイスにデータを送信することができます。

デバイスは、送信した後に RX1 と RX2 の周波数で受信待機します。受信が始まったらその周波数で完了 するまで読み取ります。受信が始まらず RX1 のスキャン時間が経過すると、RX1 の周波数での受信を諦め て、RX2 の受信だけが残ります。

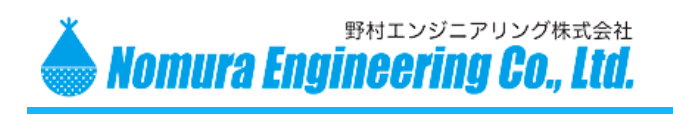

LW01-NWP

# <span id="page-6-0"></span>ケ ー ス 外 観 図

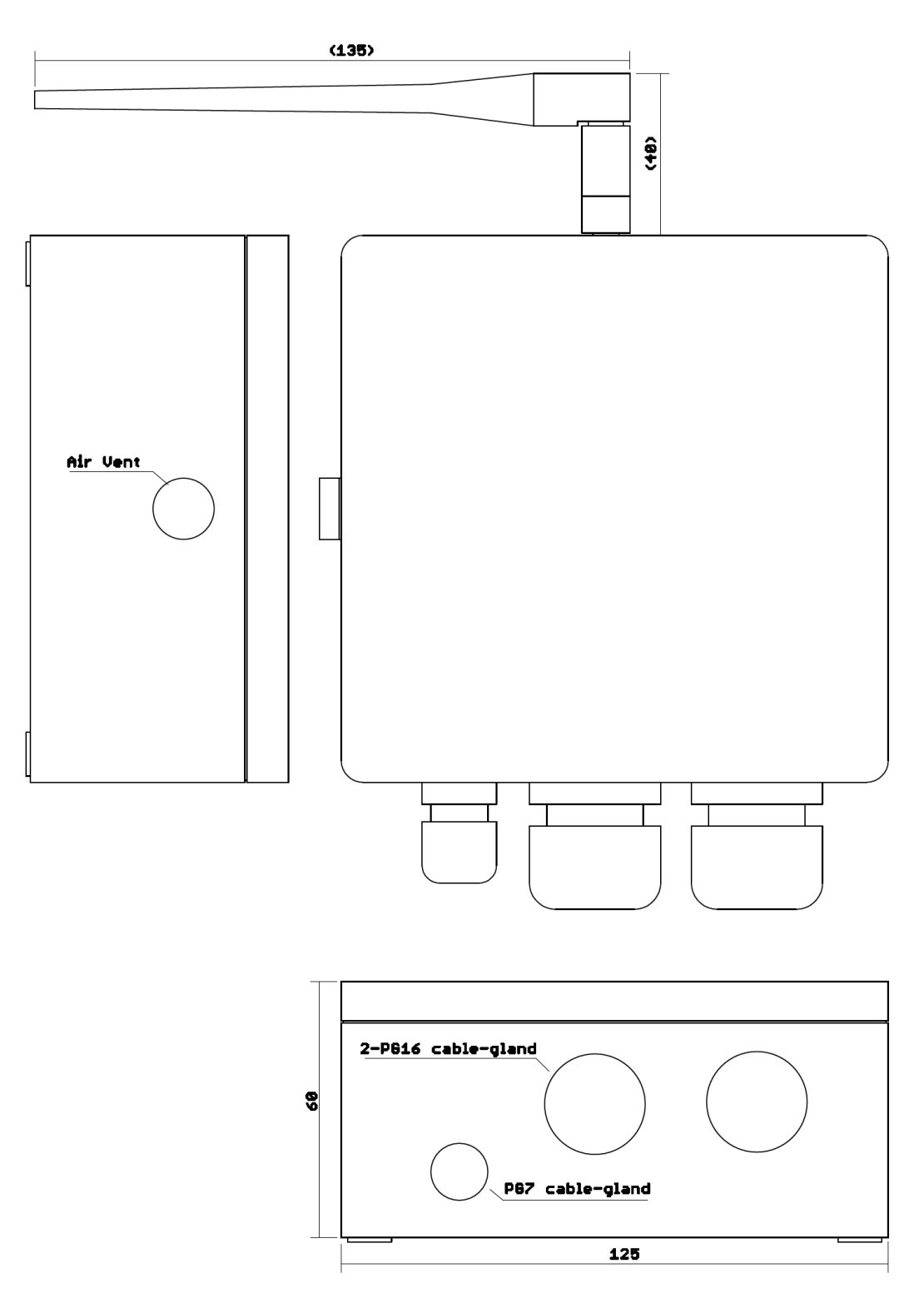

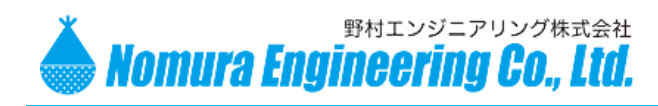

# LW01-NWP

# <span id="page-7-0"></span>入 出 力 端 子 の 名 称 お よ び 機 能

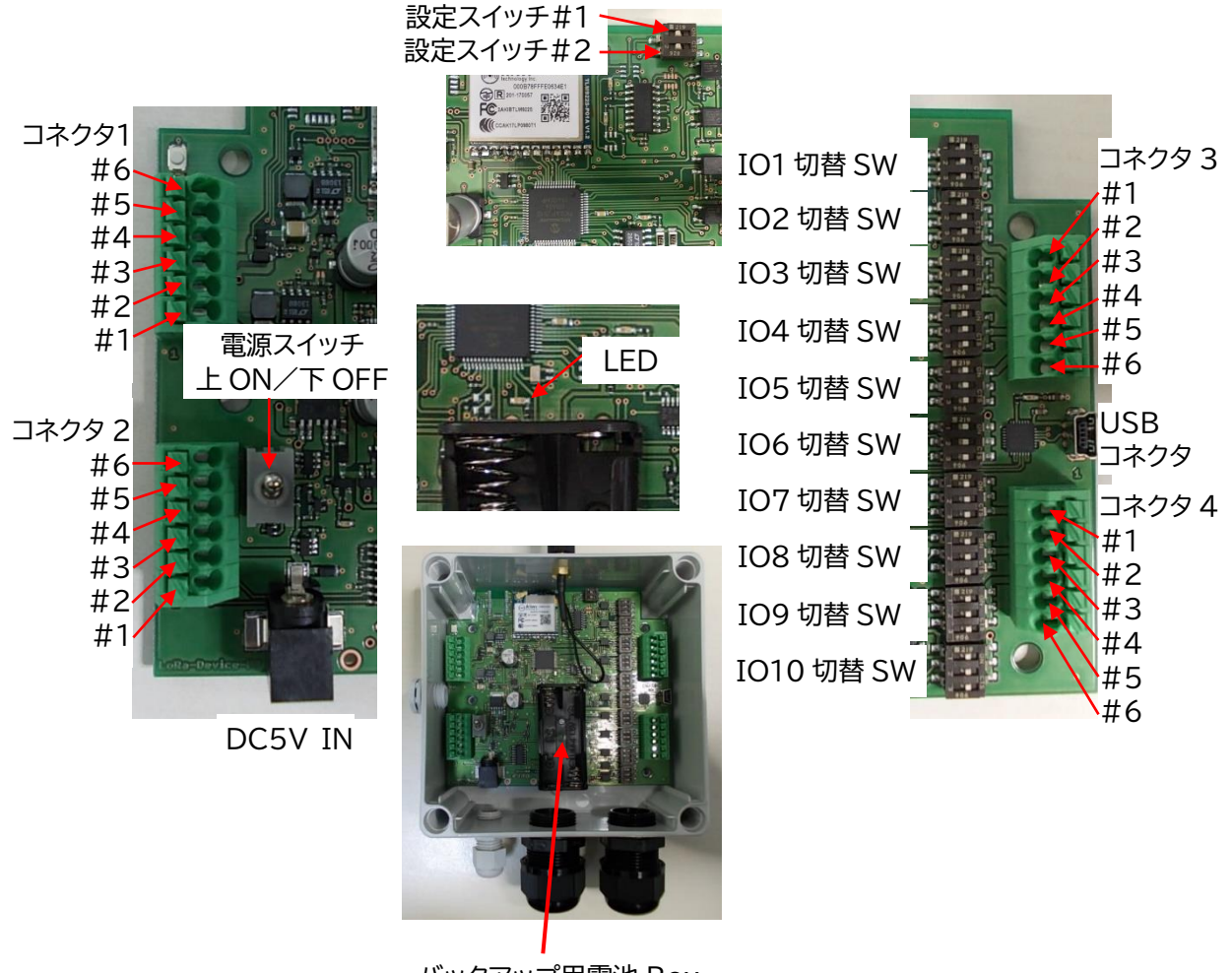

バックアップ用電池 Box (単 4 x 2)

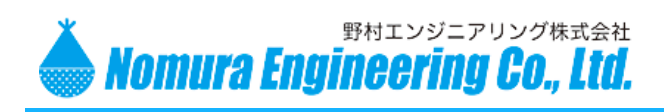

# LW01-NWP

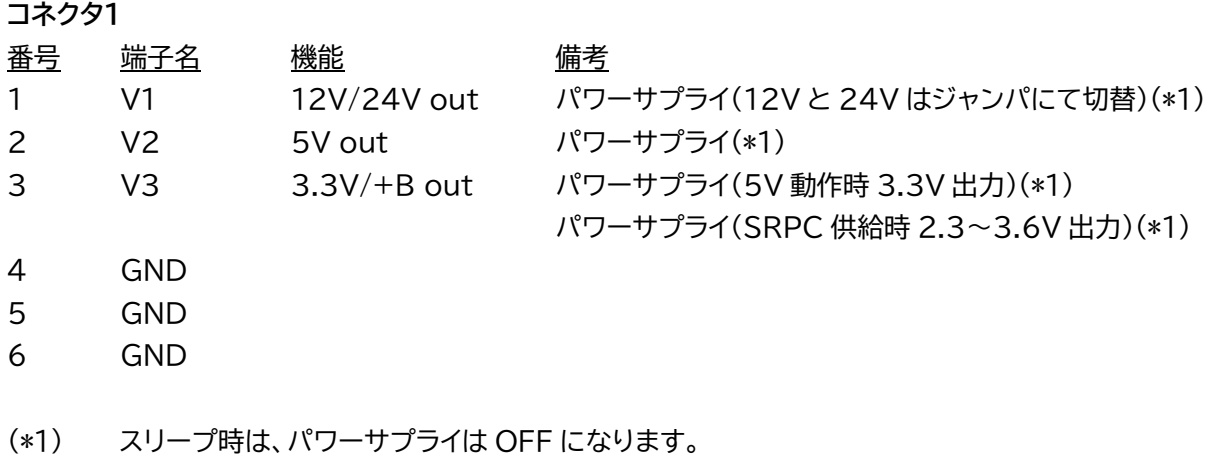

**コネクタ2**

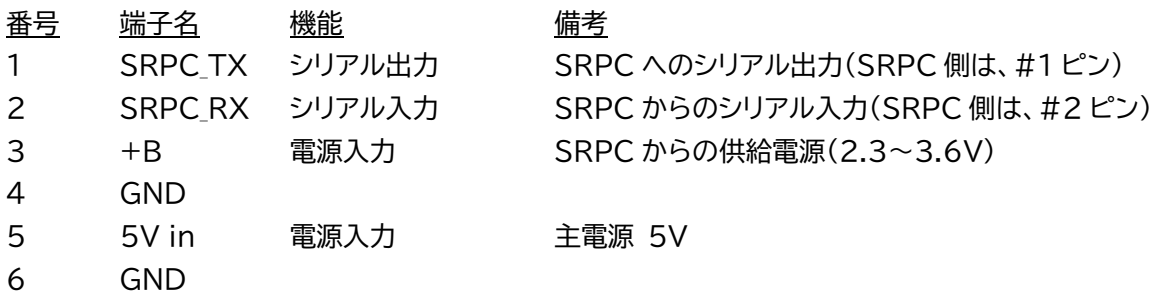

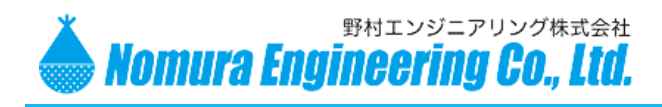

LW01-NWP

コネクタ3,4の入出力端子1~10 には、それぞれに対となるディップスイッチがあり、そのディップスイッ チの#1、#2、#3 の何れかを ON にすることで、動作を切り替えることができます。 以降の説明で、(#1)と記載されている場合には、#1 のみ ON するという意味になります。

#### **コネクタ 3**

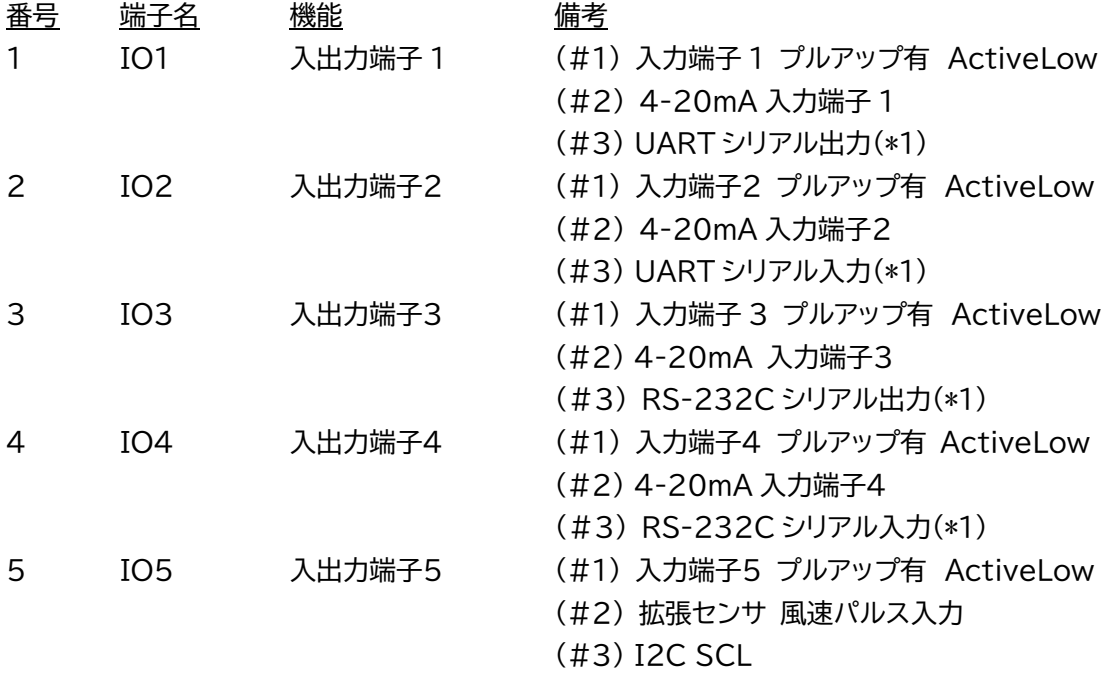

6 GND

(\*1) UART と RS-232C は同時に使用できません。

UART を使用される場合には、IO3、IO4 は何も接続しないか#1~3 を全て OFF にしてく ださい。

RS-232C を使用される場合には、IO1、IO2 は何も接続しないか#1~#3 を全て OFF に して下さい。

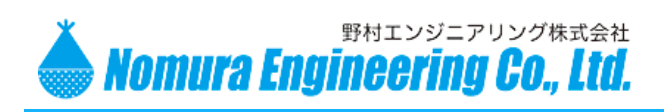

# LW01-NWP

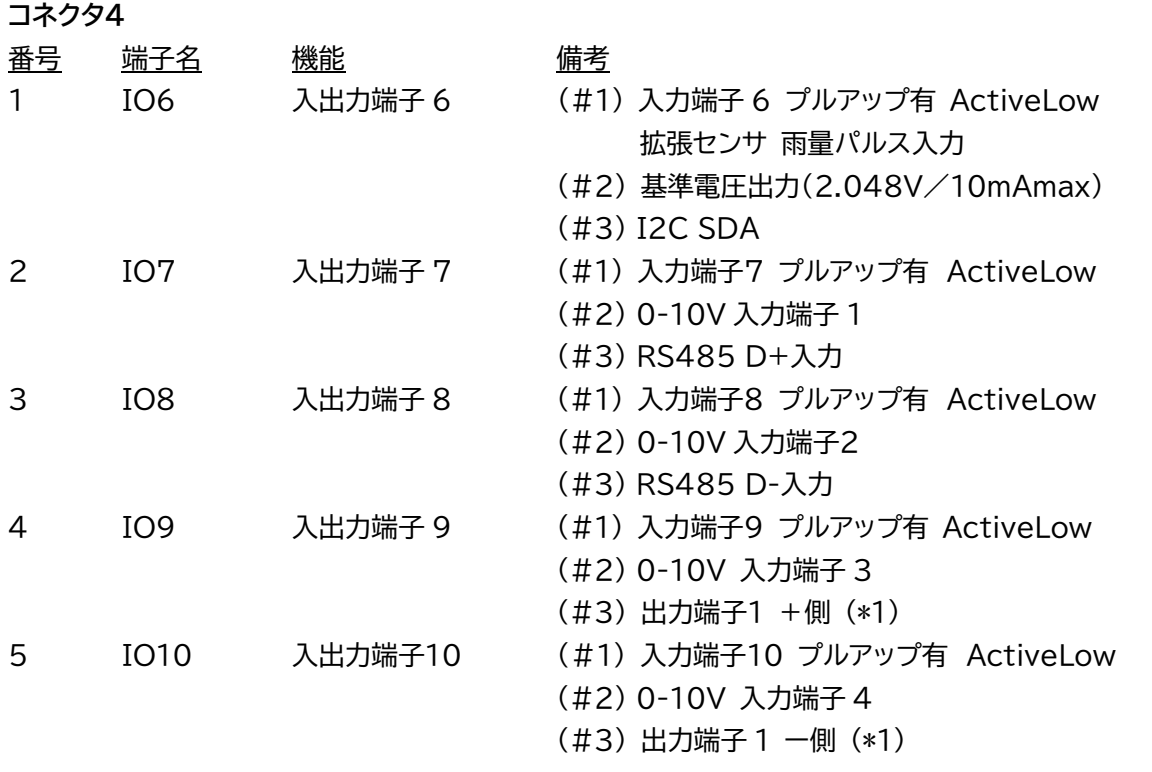

(\*1) 出力端子は、Active になると+側とー側が短絡します。電流は+側からー側にしか流れません。

#### **設定スイッチ**

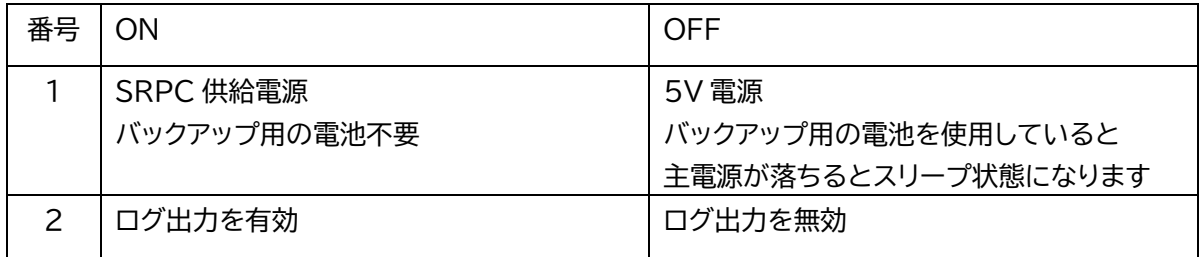

**LED**

送信中に点灯します。

製品の故障や誤動作が直接人命に関わるような使い方は絶対にしないで下さい。

野村エンジニアリング株式会社 [http://www.nomura-e.co.jp](http://www.nomura-e.co.jp/) e-mail:engineer@nomura-e.co.jp 〒242-0023 神奈川県大和市渋谷1丁目7-2 TEL: 046-244-0041 FAX: 046-244-3551

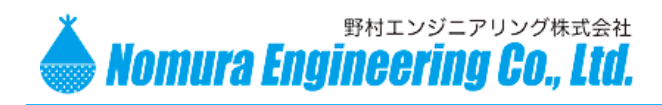

<span id="page-11-0"></span>IO ポート

### **入力回路**

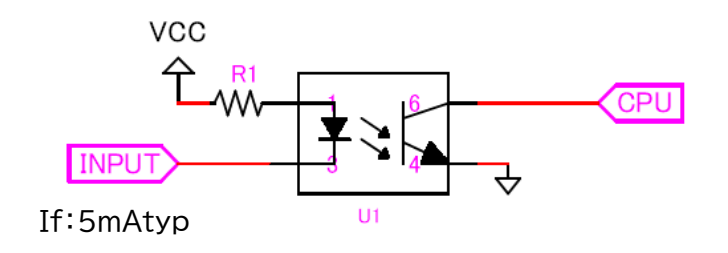

#### **出力回路**

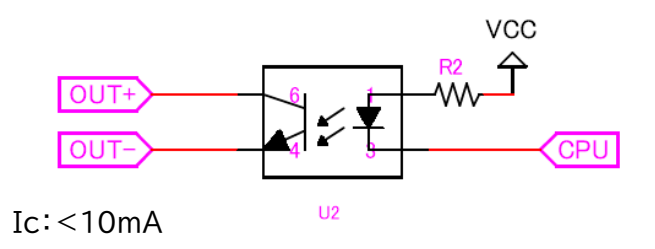

### <span id="page-11-1"></span>アナログ入力

CPU のアナログ入力は 12bit-A/D ポート。Vref:2.048V±0.05%

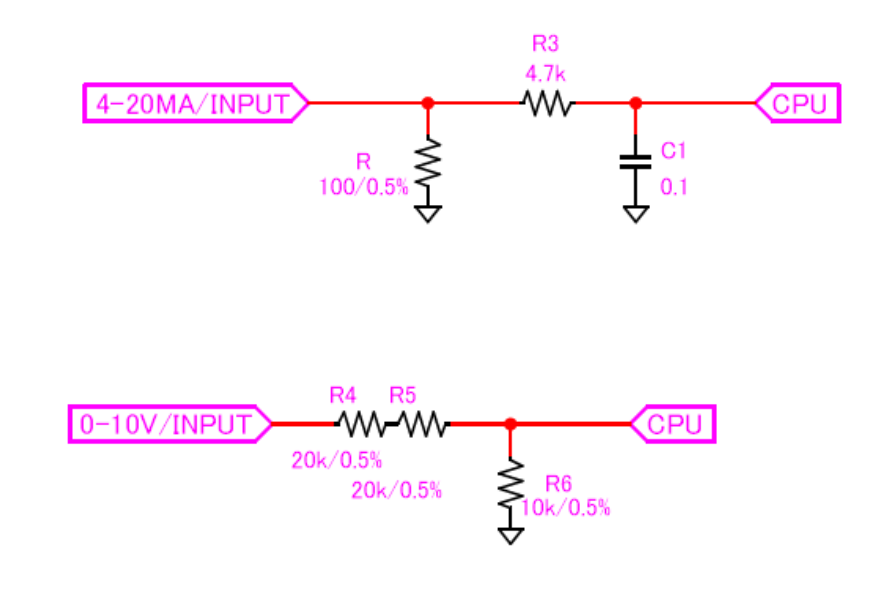

製品の故障や誤動作が直接人命に関わるような使い方は絶対にしないで下さい。 野村エンジニアリング株式会社 [http://www.nomura-e.co.jp](http://www.nomura-e.co.jp/) e-mail:engineer@nomura-e.co.jp 〒242-0023 神奈川県大和市渋谷1丁目7-2 TEL: 046-244-0041 FAX: 046-244-3551

2020.8.28 Rev. 0.9

# LW01-NWP

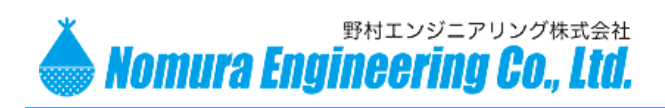

LW01-NWP

### <span id="page-12-0"></span>シリアル通信

**RS232**

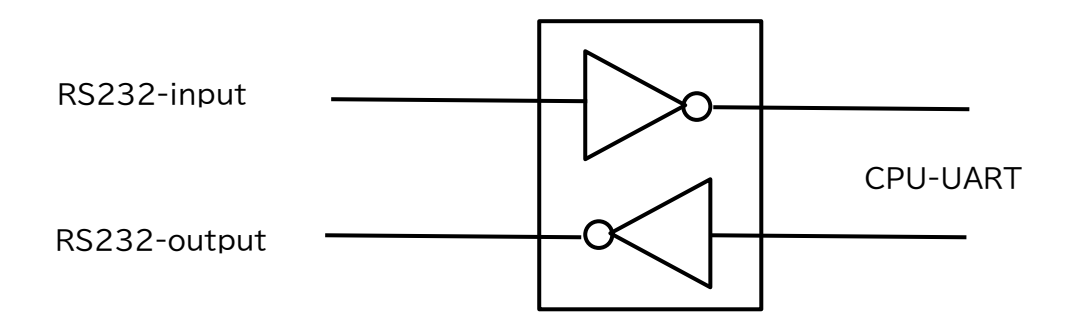

**RS485**

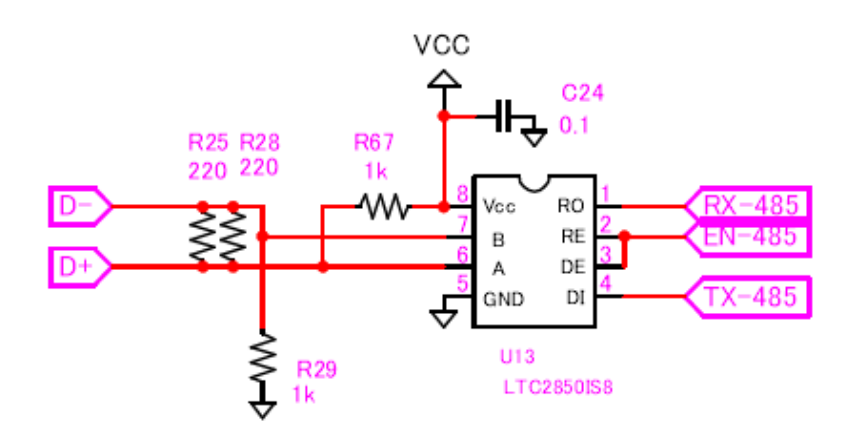

<span id="page-12-1"></span>I2C 通信

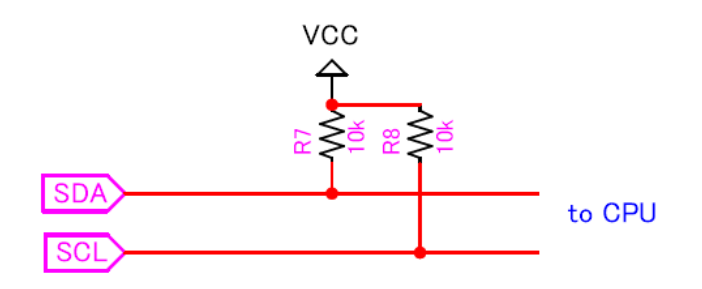

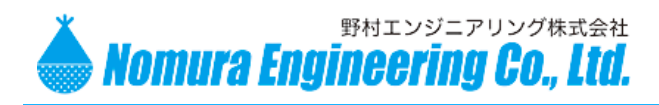

# LW01-NWP

### <span id="page-13-0"></span>USB コネクタ

設定用の USB-Serial 通信コネクタになります。 シリコンラボ社からデバイスドライバをダウンロードできます。 [https://www.silabs.com/products/development-tools/software/usb-to-uart-bridge](https://www.silabs.com/products/development-tools/software/usb-to-uart-bridge-vcp-drivers)[vcp-drivers](https://www.silabs.com/products/development-tools/software/usb-to-uart-bridge-vcp-drivers)

通信ボーレート 19200bps スタート・ストップビット 1bit データ 8bit パリティ無し

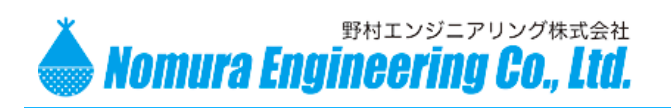

# LW01-NWP

### <span id="page-14-0"></span>コ マ ン ド

以降の説明でキャリッジリターン(0x0D)を<CR>と記載しています。 コマンドではバイナリ値ではなく、10 進文字または 16 進文字で入力します。

DevEUI の確認 #?I<CR> → \$mmmmmmmmmmmmmmmm<CR> mmmmmmmmmmmmmmmm DevEUI を 16 進文字で表示

例) #?I<CR> \$000B78FFFE05ABCD<CR>

● FW バージョンの確認 #?V<CR> → \$nnnn<CR>

nnnn インコンター FW バージョンを表示

例) #?V<CR> \$0006<CR>

設定情報の確認 **#?M<CR> → (例を参照)** 

AppEUI、AppKey、DevAddr、NetworkSessionKey、AppSessionKey は、セキュリティの関 係で表示されません。

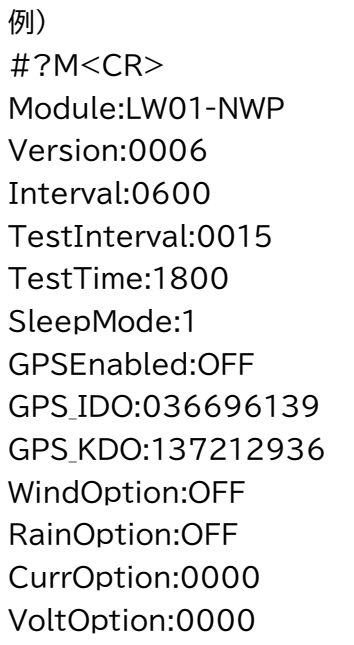

// FW バージョン // インターバル(秒) // テスト時のインターバル(秒) // テストモードの時間(秒) // Join 状態の設定 // 外部 GPS モジュールの有無 // 緯度(DDD.DDDDDD 度) // 経度(DDD.DDDDDD 度) // 拡張センサ 風速計の有無 // 拡張センサ 雨量計の有無 // 4-20mA の入力端子の設定

// デバイス名

// 0-10V の入力端子の設定

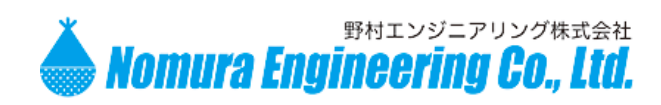

۰

 $\bullet$ 

### 2020.8.28 Rev. 0.9

**NWP** 

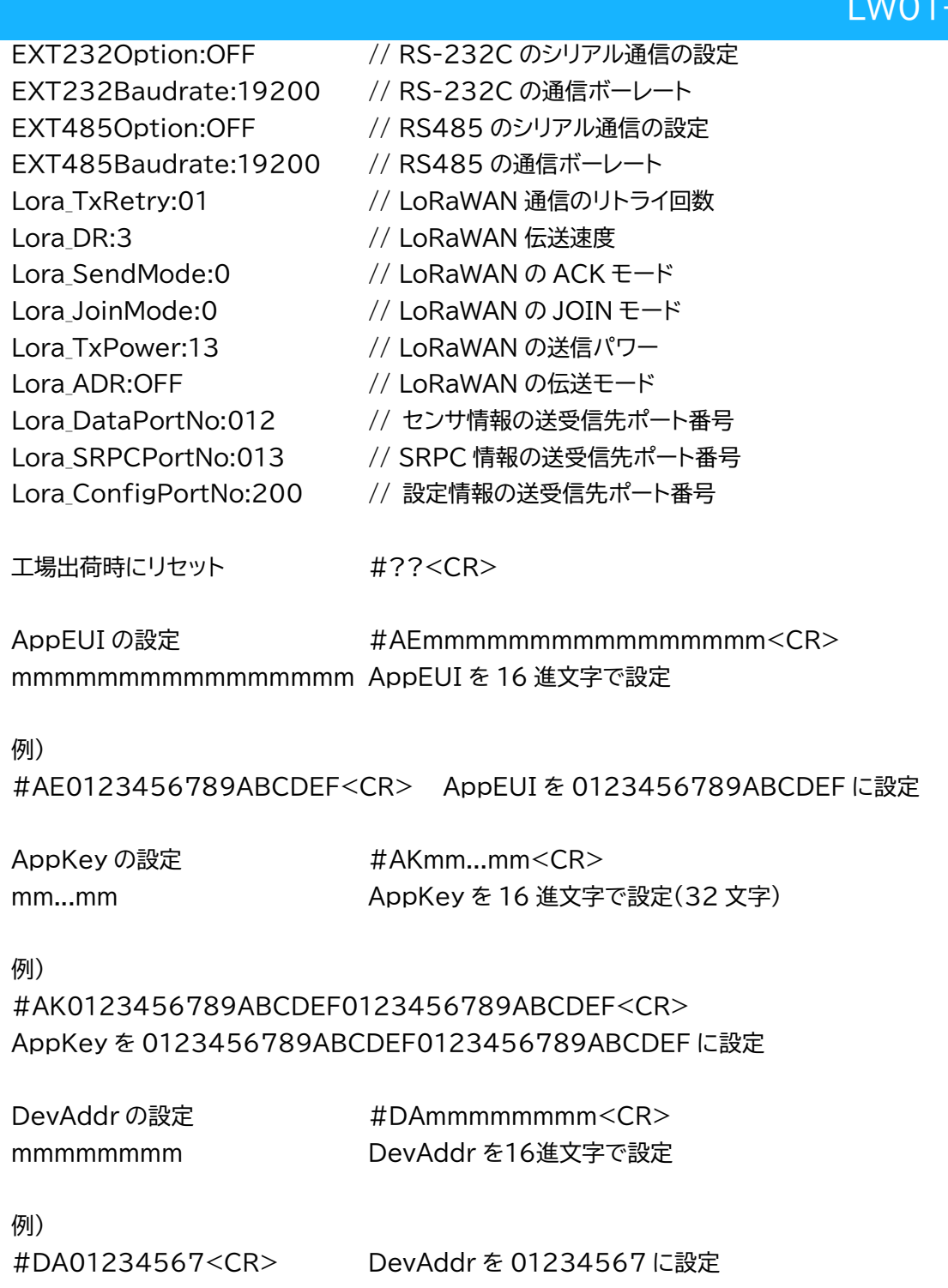

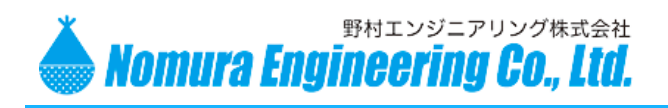

LW01-NWP

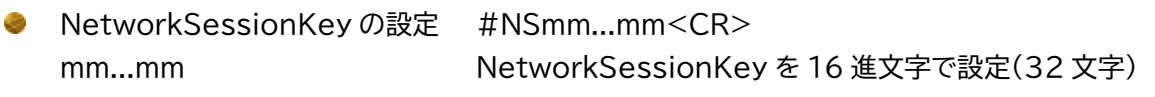

例)

#NS0123456789ABCDEF0123456789ABCDEF<CR> NetworkSessionKey を 0123456789ABCDEF0123456789ABCDEF に設定

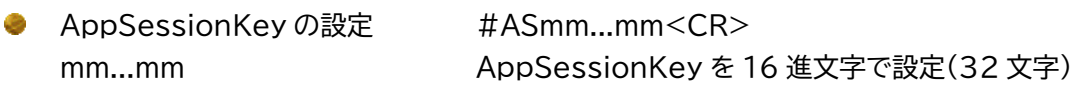

例)

#AS0123456789ABCDEF0123456789ABCDEF<CR> AppSessionKey を 0123456789ABCDEF0123456789ABCDEF に設定

インターバルの設定 #IVnnnn<CR> nnnn 0010~3600: 秒数(工場出荷時 600 秒) 変更値は記憶され、次回の電源投入時に引き継がれます。

このインターバル毎に、LoRaWAN ゲートウェイに JOIN し、センサ情報と SRPC 情報を送信します。 送信後には、LoRaWAN 通信を OFF にし、スタンバイ状態に移行します。

例) #IV0600<CR> 600 秒に設定

テストモード中のインターバルの設定 #TVnnnn<CR> nnnn 0010~0060: 秒数(工場出荷時 15 秒) 変更値は記憶され、次回の電源投入時に引き継がれます。

テストモード中には、#IVnnnn<CR>で設定したインターバルではなく、#TVnnnn<CR>で設定さ れたインターバルになります。

例) #TV0015<CR> 15 秒に設定

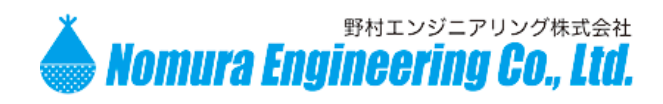

# LW01-NWP

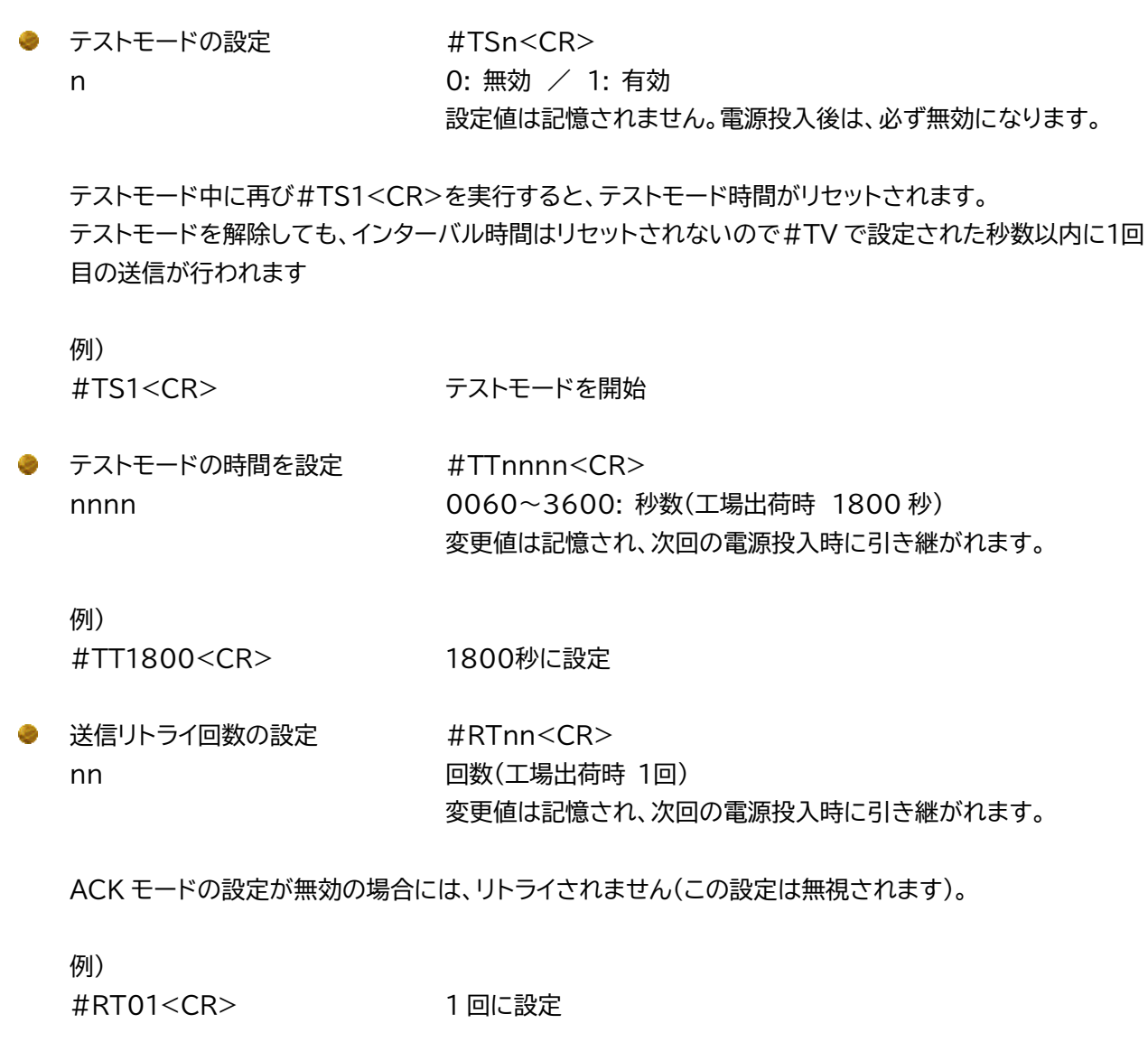

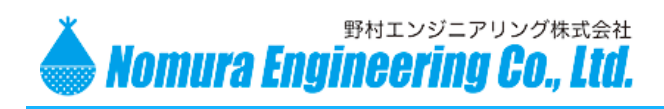

LW01-NWP

伝送速度の設定 #DRn<CR>

n 0: 250bps (最大 51byte) SF12 BW125kHz 1: 440bps (最大 51byte) SF11 BW125kHz 2: 980bps (最大 51byte) SF10 BW125kHz 3: 1760bps (最大 115byte) SF9 BW125kHz 4: 3125bps (最大 242byte) SF8 BW125kHz 5: 5470bps (最大 242byte) SF7 BW125kHz (工場出荷時 3) 変更値は記憶され、次回の電源投入時に引き継がれます。

ボーレートが遅い方が通信距離が延びます。ただし、送信可能なバイト数が少なくなります。 LW01-NWP は設定により送信バイト数が変化しますので、#DR0~2 を選択される場合には送信バ イト数が上記の最大バイト数を超えないよう注意してください(超える場合には送信されません)。

送信周波数が 923.6MHz~928.0MHz(CH39~CH61)を使用する場合には、送信時間制限が 400ms になるため、最大送信バイト数が変化します。

送信時間制限 400ms (DwellTime=1)

0~1: 使えません 2: 980bps (最大 11byte) SF10 BW125kHz 3: 1760bps (最大 53byte) SF9 BW125kHz 4: 3125bps (最大 125byte) SF8 BW125kHz 5: 5470bps (最大 242byte) SF7 BW125kHz

OTAA 接続で、#DR0<CR>、#DR1<CR>に設定している場合には、#DR2<CR>に強制的に変 更されます。

例) #DR3<CR> 3 に設定

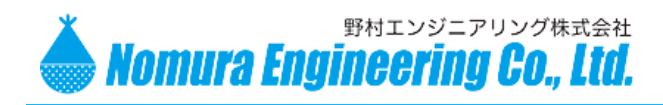

LW01-NWP

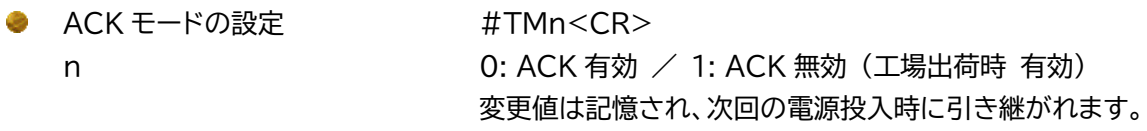

ACK を有効にすると、サーバーからの ACK を受信してから、送信の成功/失敗を判定します。

- 例) TM0<CR>
スタントリックスタイム ACK を有効に設定
- JOIN モードの設定 #JMn<CR> n  $0: OTAA \nearrow 1$ : ABP (工場出荷時 0) 変更値は記憶され、次回の電源投入時に引き継がれます。

詳細は、"伝送速度と通信距離"の項目を参照して下さい

例)

- #JM0<CR>
OTAA で LoRaWAN に接続
- センサ情報の送受信先ポート番号を設定 #DPnnn<CR> nnn 1~233: ポート番号 (工場出荷時 12) 変更値は記憶され、次回の電源投入時に引き継がれます。

ポート番号とは、LoRaWAN 規格上のポート番号になります。TCP/IP 規格のポート番号ではありませ ん。

例) #DP012<CR> 12 に設定

● 設定情報の送受信先ポート番号を設定 #CPnnn<CR> nnn 1~233: ポート番号 (工場出荷時 200) 変更値は記憶され、次回の電源投入時に引き継がれます。

ポート番号とは、LoRaWAN 規格上のポート番号になります。TCP/IP 規格のポート番号ではありませ ん。

例)

#CP200<CR> 200 に設定

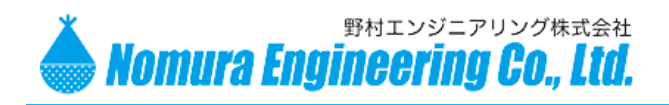

# LW01-NWP

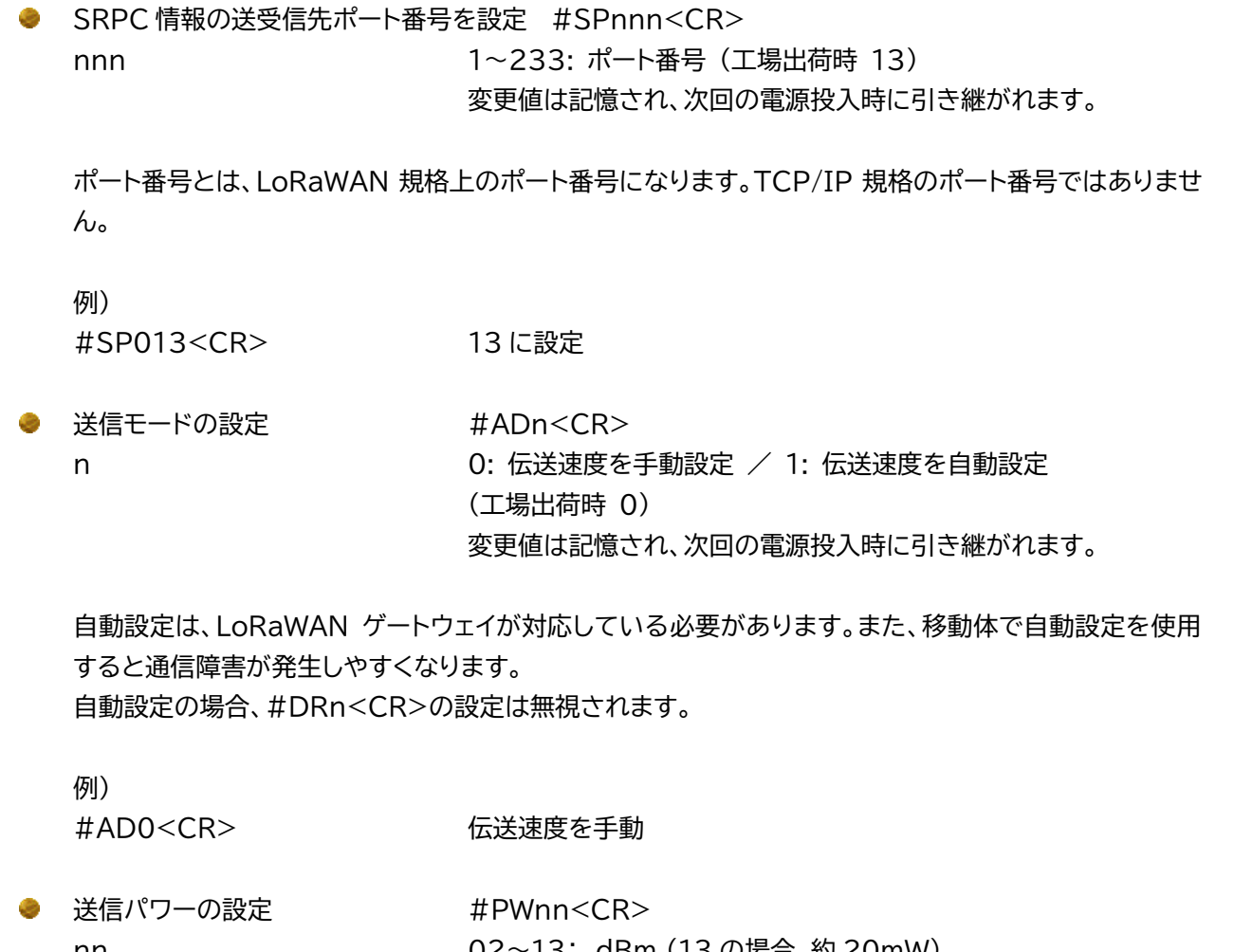

nn 202~13: dBm (13 の場合、約 20mW) (工場出荷時 13) 変更値は記憶され、次回の電源投入時に引き継がれます。

送信パワーを上げると、消費電力と通信距離が増加します。

例) #PW13<CR> 送信パワーを+13dBm(約 20mW)

製品の故障や誤動作が直接人命に関わるような使い方は絶対にしないで下さい。

野村エンジニアリング株式会社 [http://www.nomura-e.co.jp](http://www.nomura-e.co.jp/) e-mail:engineer@nomura-e.co.jp 〒242-0023 神奈川県大和市渋谷1丁目7-2 TEL: 046-244-0041 FAX: 046-244-3551

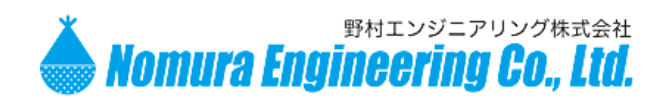

# LW01-NWP

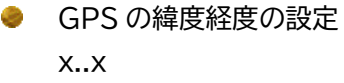

緯度(DDD.DDDDDD 形式) 桁足らずも可 (例)36.12 など 緯度と経度のセパレータ文字(必須) y..y 経度(DDD.DDDDDD 形式) 桁足らずも可 (例)136.35 など (工場出荷時 緯度 36.696139 度/経度 137.212936 度)

> #GP0:0<CR> 外部 GPS モジュールを有効 / それ以外なら無効

変更値は記憶され、次回の電源投入時に引き継がれます。

例)

#GP36.12:136.35<CR> 緯度 36.120000 度/136.350000 度に設定 #GP036.696139:137.212936<CR> 緯度 36.696139 度/137.212936 度に設定 #GP0:0<CR> 外部 GPS モジュールを有効

#GPx..x:y..y<CR>

Join 状態の設定 #SLx<CR> x 0: 送信毎に再 Join を行う 1: Join 状態を維持する(工場出荷時)

※ FW バージョン 0010 以降に追加されたコマンド Join 状態を保持に設定していても、何かしらのコマンドが入力されると、送信前に再 Join を行います。

例)

#SL1<CR> Join 状態を維持する

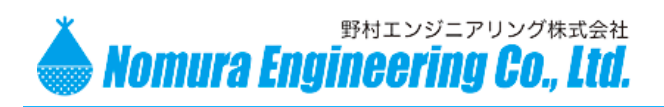

LW01-NWP

### <span id="page-22-0"></span>動 作 確 認

設定スイッチ#2 を ON にして、ログ出力モードにします。 USB コネクタを使用して、PC と接続します。 PC 上でターミナルソフトを実行し、COM ポートを開いてログを表示できるようにします。

電源を投入すると、下記のログが出力されます。

\$RESET lorawan set pwr table 0 13 lorawan set\_dr 3 lorawan set\_adr off lorawan set\_txretry 1 lorawan join otaa \$TLM INIT SUCCESS lorawan tx cnf 12 00000000022FF04B082DB4080000005D \$TLM SEND SUCCESS

\$TLM SEND SUCCESS が表示されれば、正常に送信が完了したことになります。 LoRaWAN ゲートウェイとの通信ができない、もしくは LoRaWAN ネットワークサーバーに LW01-NWP の DevEUI が登録されていない等の問題がある場合には、下記のログが出力されます。

### \$RESET

lorawan set\_pwr\_table 0 13 lorawan set\_dr 3 lorawan set\_adr off lorawan set txretry 1 lorawan join otaa \$TLM INIT ERROR

\$TLM INI ERROR が出力されてから、スタンバイ状態になります。

このログが出力された場合には、LoRaWAN ゲートウェイと LoRaWAN ネットワークサーバーの設定をご確 認ください。

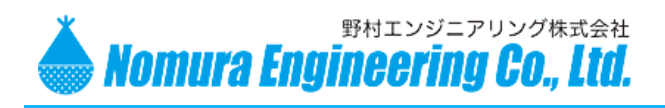

LW01-NWP

#### ※ FW バージョン 0010 以降

① 送信するたびに、ゲートウェイに再 Join を行うと設定している場合には、

lorawan set pwr table 0 13 lorawan set\_dr 3 lorawan set\_adr off lorawan set txretry 1 lorawan join otaa \$TLM INIT SUCCESS lorawan tx cnf 12 00000000022FF04B082DB4080000005D \$TLM SEND SUCCESS

(送信間隔の時間が経過後)

lorawan set\_pwr\_table 0 13 lorawan set dr 3 lorawan set\_adr off lorawan set txretry 1 lorawan join otaa \$TLM\_INIT\_SUCCESS lorawan tx cnf 12 00000000022FF04B082DB4080000005D **\$TLM SEND SUCCESS** 

上記のように送信する前に Join を行うようになります。

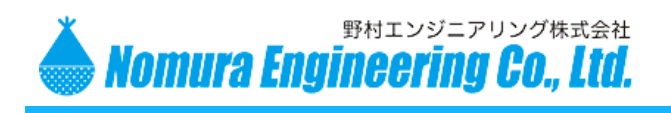

LW01-NWP

② Join 状態を維持するよう設定している場合には、

lorawan set\_pwr\_table 0 13 lorawan set dr 3 lorawan set\_adr off lorawan set txretry 1 lorawan join otaa \$TLM INIT SUCCESS lorawan tx cnf 12 00000000022FF04B082DB4080000005D \$TLM SEND SUCCESS lorawan tx cnf 12 00000000022FF04B082DB4080000005D \$TLM SEND SUCCESS lorawan tx cnf 12 00000000022FF04B082DB4080000005D \$TLM SEND SUCCESS

上記のように送信するたびに再 Join されなくなります。ただし、何かしらのコマンドを入力すると、再 Join から始まります。

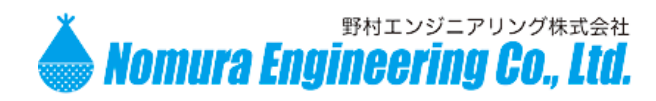

### LW01-NWP

# <span id="page-25-0"></span>伝 送 速 度 と 通 信 距 離

LW01-NWP の通信距離を長くするためには、伝送速度を遅くする必要があります。日本の電波法上送 信できる時間が 920.6~923.4MHz(CH24~38)は最大4秒、923.6~928.0MHz(CH39~61)は 最大 400us と定められているため、伝送速度を遅くすると送信できるデータ長が短くなっていきます。

また、伝送速度を遅くすると送信時間が長くなるため消費電力が増え、また複数台での運用に影響が発 生します。複数台で使用する際には、伝送速度を遅くするほど、送信間隔が短いほどカバーできる台数が少 なくなります。逆に、伝送速度が速いほど、送信間隔が長いほどカバーできる台数が多くなります。

#### 通信距離

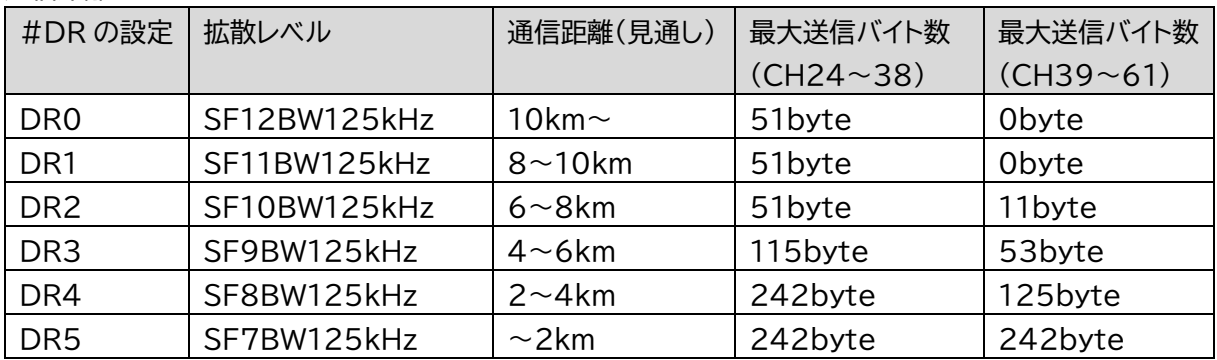

伝送速度

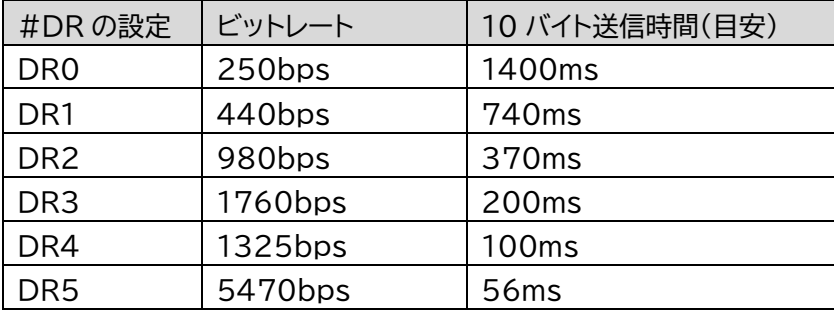

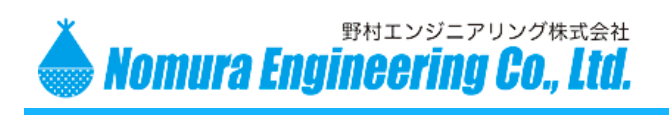

LW01-NWP

# <span id="page-26-0"></span>使 用 方 法

※ コマンドとは違い、数値はバイナリ値でやり取りしています。

LW01-NWP から LoRaWAN ネットワークサーバーへセンサ情報が送信されます。センサ情報は、必ず 標準送信フォーマット(STDFRM)が含まれます。

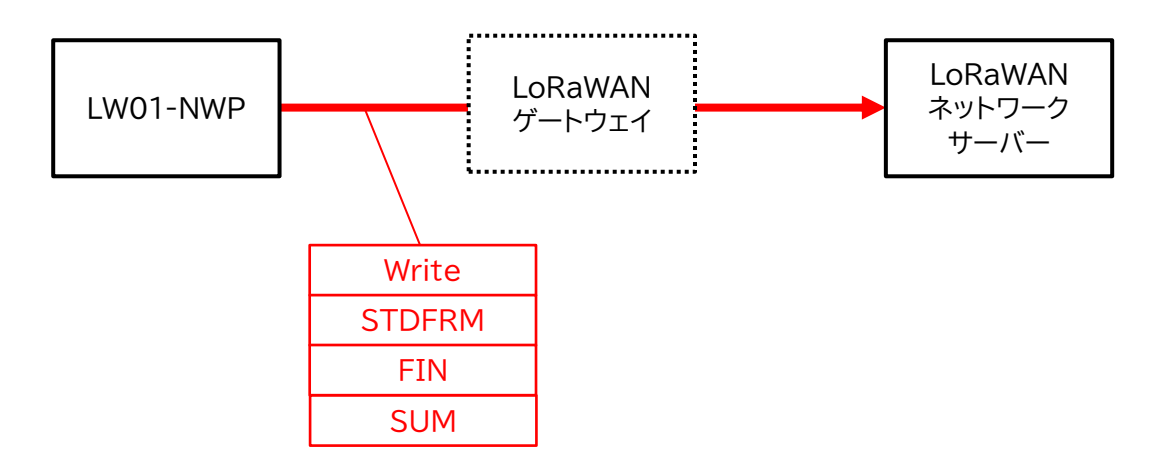

LoRaWAN ネットワークサーバーから LW01-NWP へセンサ情報を送信することで、LW01-NWP を制 御することができます。出力端子の制御と GPS の位置設定を行う場合には、標準送信フォーマット (STDFRM)を送信してください。

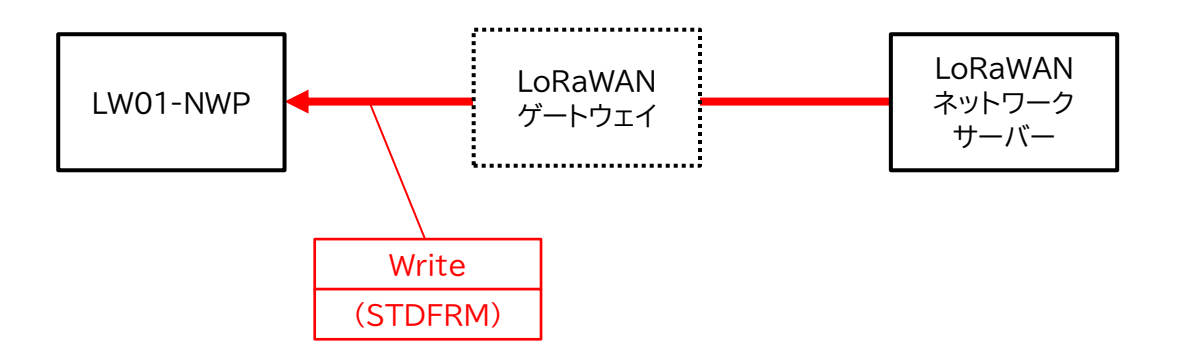

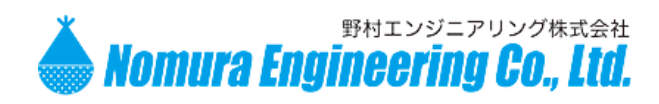

# LW01-NWP

### <span id="page-27-0"></span>入力端子1~10を使用

ディップスイッチ1~10の#1 のみを ON にします。

#### LW01-NWP から LoRaWAN ネットワークサーバーへ送られるフォーマット

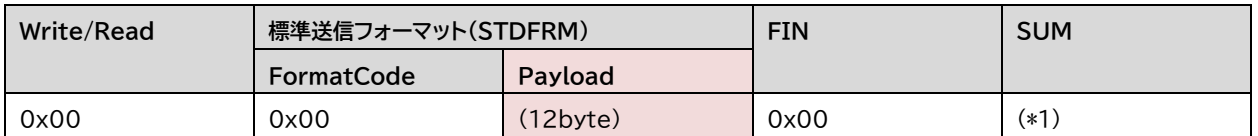

FormatCode が 0 の場合、標準送信フォーマットだと判断できます。他のフォーマットと違い Length がな いので注意してください。Payload のデータ長は 12 バイト固定になります。

(\*1) SUM を除く全ての送信データをバイト単位で加算した値の下位 8bit

#### **Payload**

|     |                 |                  |              |      |      |                  |                  |      | 10   |             |             |
|-----|-----------------|------------------|--------------|------|------|------------------|------------------|------|------|-------------|-------------|
| SW1 | SW <sub>2</sub> | IDO <sub>1</sub> | כרחז<br>IDOZ | IDO3 | IDO4 | KDO <sup>1</sup> | KDO <sub>2</sub> | KDO3 | KDO4 | <b>BKUP</b> | <b>RESV</b> |

**SW1, SW2** SW1(15~8bit)、SW2(7~0bit)

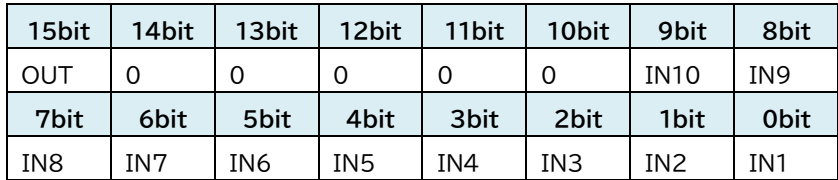

IN1~10 入力端子が Active(GND に短絡)なら 1、Inactive(オープン)なら 0

OUT 出力端子が Active(短絡)なら 1、Inactive(オープン)なら 0

IDO1~4 IDO1(31~24bit)、IDO2(23~16bit)、IDO3(15~8bit)、IDO4(7~0bit) GPS 緯度(DDD.DDDDDD 度) (例) 0x022FF04B → 36696139 → 36.696139 度 KDO1~4 KDO1(31~24bit)、KDO2(23~16bit)、KDO3(15~8bit)、KDO4(7~0bit)

GPS 経度(DDD.DDDDDD 度) (例) 0x082DB408 → 137212936 → 137.212936 度

BKUP 5V 供給または SRPC 供給時 0x00、バックアップ電池で動作時 0x01 RESV 未使用(0x00)

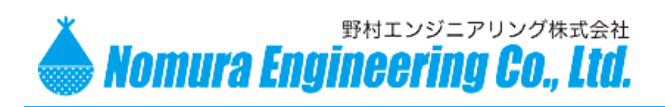

# LW01-NWP

### <span id="page-28-0"></span>出力端子 1 を使用

ディップスイッチ 9,10の#3 のみを ON にします。

#### LoRaWAN ネットワークサーバーから LW01-NWP へ送られるフォーマット

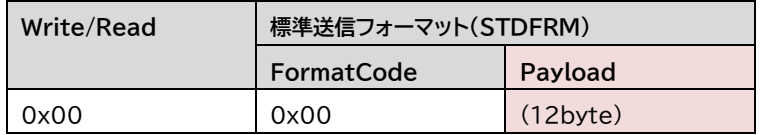

FormatCode が 0 の場合、標準送信フォーマットだと判断できます。他のフォーマットと違い Length がな いので注意してください。Payload のデータ長は 12 バイト固定になります。

#### **Payload**

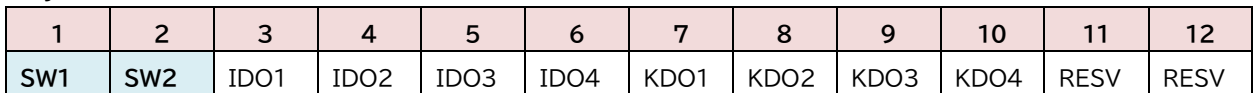

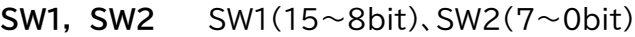

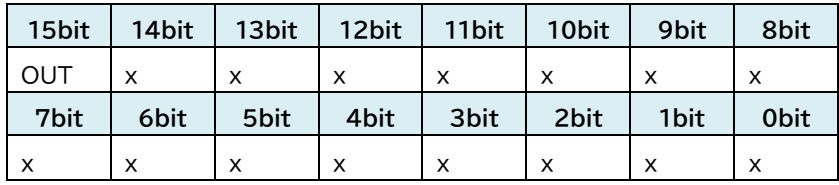

OUT 出力端子を Active(短絡)にするなら 1、Inactive(オープン)にするなら 0 x 0 固定

IDO1~4 IDO1(31~24bit)、IDO2(23~16bit)、IDO3(15~8bit)、IDO4(7~0bit) GPS 緯度(DDD.DDDDDD 度)を設定します。(0 は無視されます) 外部 GPS モジュールが無効の場合、次回の GPS 緯度の送信データに反映されます (例) 0x022FF04B → 36696139 → 36.696139 度

KDO1~4 KDO1(31~24bit)、KDO2(23~16bit)、KDO3(15~8bit)、KDO4(7~0bit) GPS 経度(DDD.DDDDDD 度)を設定します。(0 は無視されます) 外部 GPS モジュールが無効の場合、次回の GPS 経度の送信データに反映されます。 (例) 0x082DB408 → 137212936 → 137.212936 度

RESV 未使用(0x00)

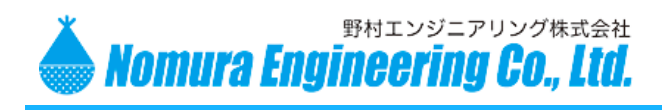

### LW01-NWP

LW01-NWP は、切替 SW を変更することで、さまざまなセンサ情報を LoRaWAN ネットワークサーバ ーへ送信することができます。追加されたセンサ情報は、標準送信フォーマット(STDFRM)の次に挿入され ます。

複数のセンサ情報を追加した場合は、順番に挿入され1回の送信で一緒に送信されます。

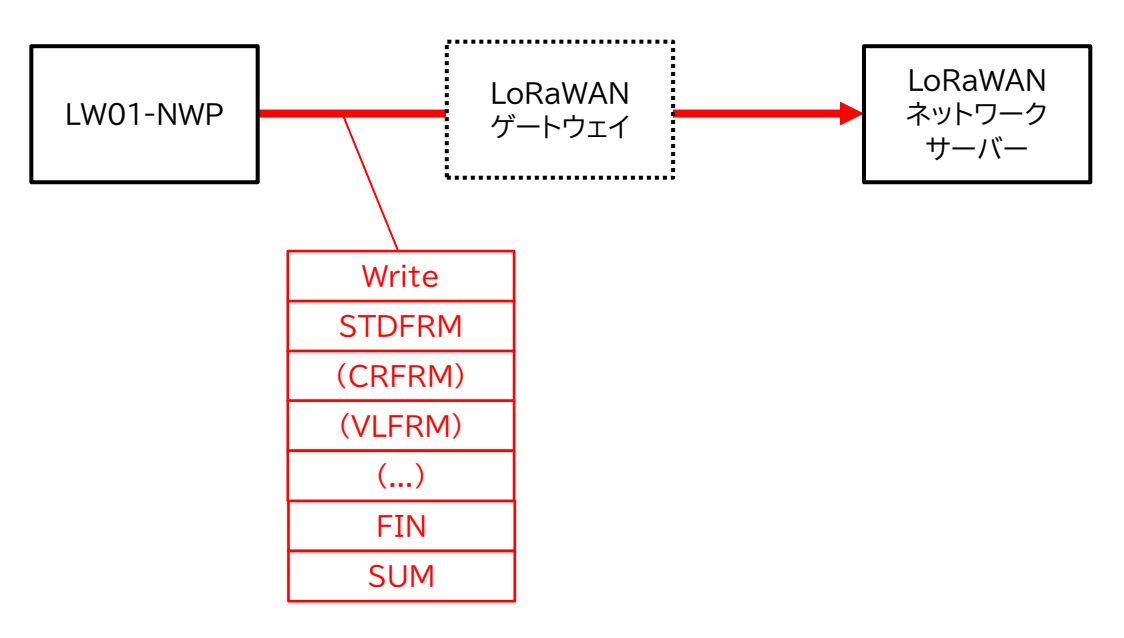

LoRaWAN ネットワークサーバーから LW01-NWP へデータを送信して、LW01-NWP を制御すること ができます。UART/RS-232C からシリアルデータを出力させたい場合には、UART/RS-232C センサ 情報(UAFRM)を送信してください。また、RS485 からシリアルデータを出力させたい場合には、RS485 センサ情報(UBFRM)を送信してください。

複数の制御を行いたい場合には、センサ情報を連結して一緒に送信してください。順番は関係ありません。

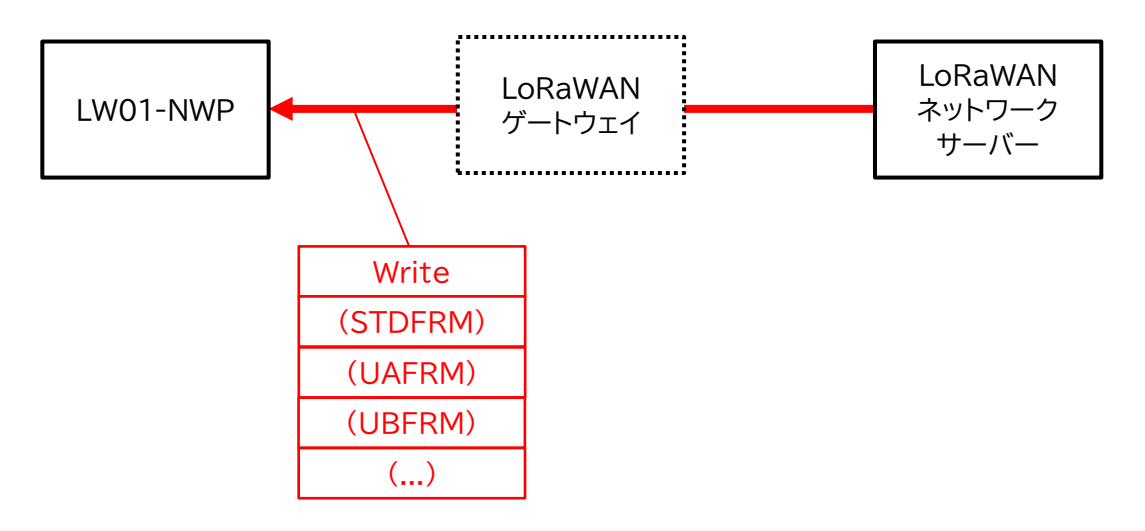

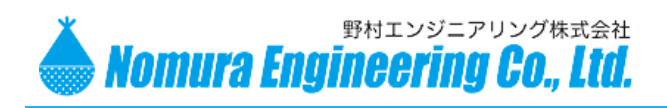

### LW01-NWP

### <span id="page-30-0"></span>4-20mA 入力端子 1~4 を使用

ディップスイッチ1~4 の内、4-20mA 入力端子として使用するものを#2 のみ ON にします。

使用するにはコマンド入力が必要になります

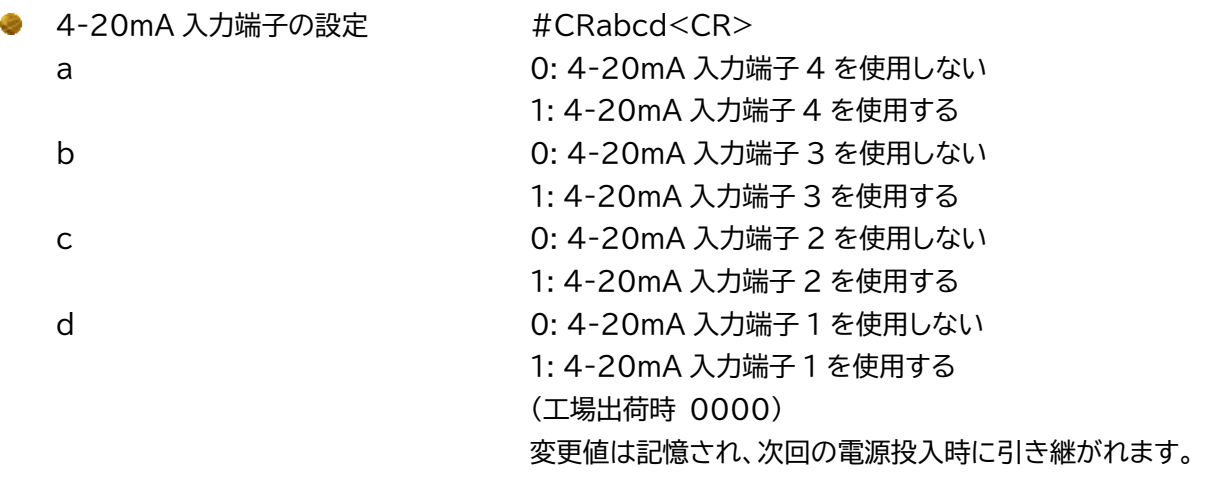

例)

#CR0110<CR> 4-20mA 入力端子 2,3 のみ使用

4-20mA センサ情報(CRFRM)は、標準送信フォーマット(STDFRM)の次に挿入されます。

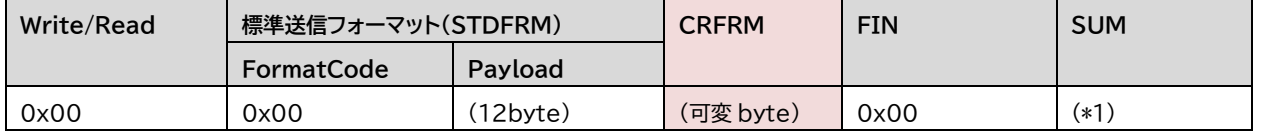

#### **CRFRM**

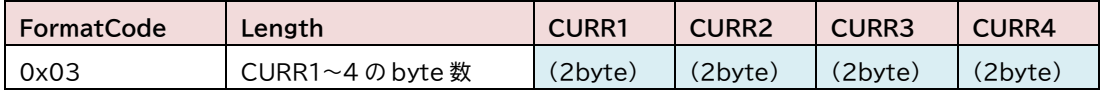

#### **CURR1~4**

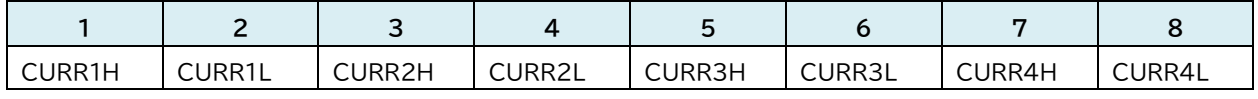

CURRxH,CURRxL CURRxH(15~8bit)、CURRxL(7~0bit) 4-20mA 入力端子 x の電流値(μA) 4-20mA 入力端子 x が使用しない設定の場合には、省略され送られない

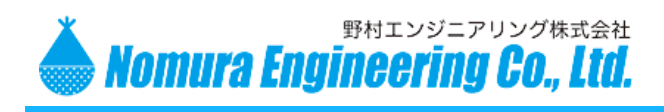

# LW01-NWP

### 例)

### #CR0110<CR>の場合には、

#### **CRFRM**

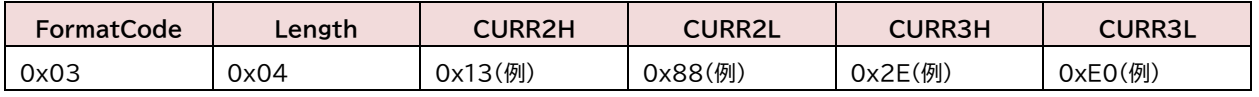

4-20mA 入力端子2の電流値は、0x1388 → 5000μA

4-20mA 入力端子3の電流値は、0x2EE0 → 12000μA

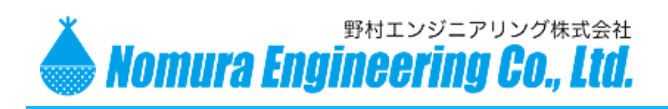

### LW01-NWP

### <span id="page-32-0"></span>0-10V 入力端子1~4を使用

ディップスイッチ 7~10 の内、0-10V 入力端子として使用するものを#2 のみ ON にします。

使用するにはコマンド入力が必要になります

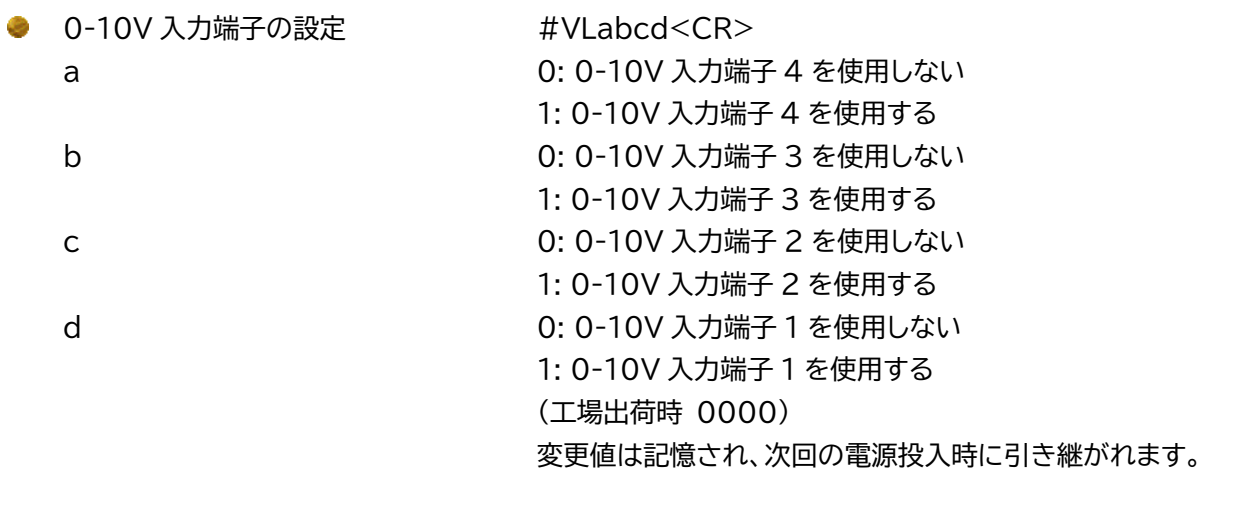

例)

#VL1001<CR> 0-10V 入力端子 1,4 のみ使用

0-10V センサ情報(VLFRM)は、標準送信フォーマット(STDFRM)の次に挿入されます。

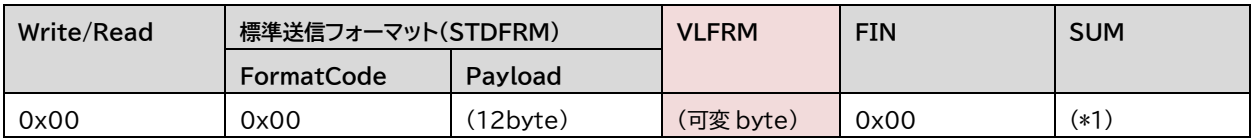

#### **VLFRM**

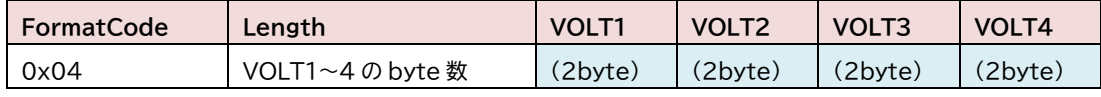

#### **VOLT1~4**

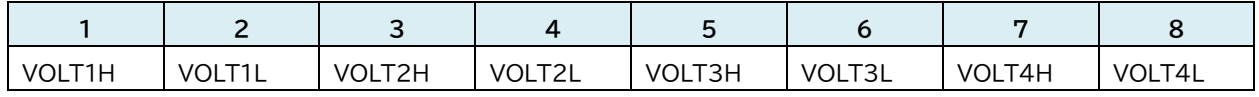

VOLTxH,VOLTxL VOLTxH(15~8bit)、VOLTxL(7~0bit) 0-10V 入力端子 x の電圧値(mV) 0-10V 入力端子 x が使用しない設定の場合には、省略され送られない

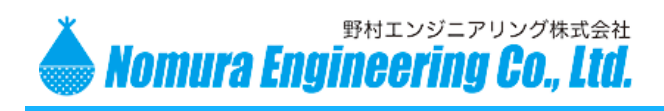

# LW01-NWP

#### 例)

### #VL1001<CR>の場合には、

#### **VLFRM**

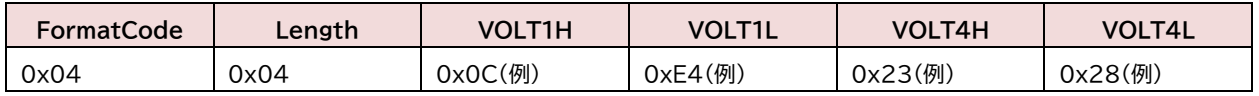

0-10V 入力端子 1 の電圧値は、0x0CE4 → 3300mV

0-10V 入力端子 4 の電圧値は、0x2328 → 9000mV

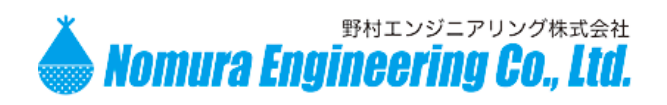

LW01-NWP

<span id="page-34-0"></span>拡張センサ 風速計を使用

ディップスイッチ5の#2のみ ON にします。

使用するにはコマンド入力が必要になります

風速計の設定 #WSn<CR>

n 0: 風速計を使用しない 1: 風速計を使用する (工場出荷時 0) 変更値は記憶され、次回の電源投入時に引き継がれます。

例)

#WS1<CR> 風速計を使用する

風速センサ情報(WSFRM)は、標準送信フォーマット(STDFRM)の次に挿入されます。

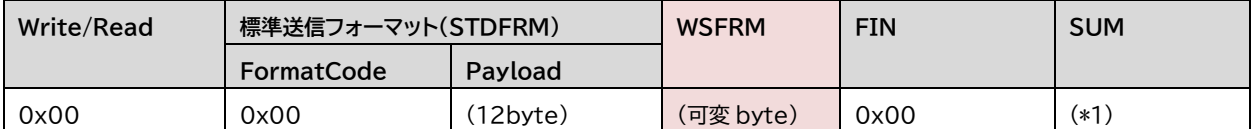

#### **WSFRM**

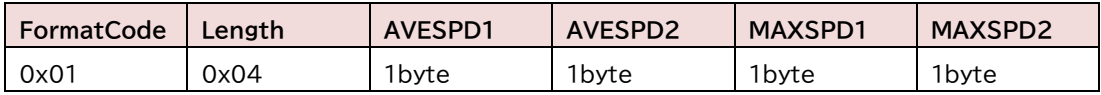

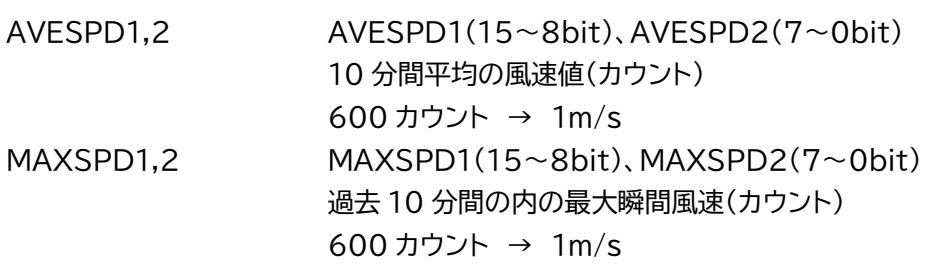

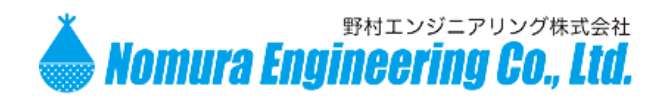

### LW01-NWP

<span id="page-35-0"></span>拡張センサ 雨量計を使用

ディップスイッチ6の#1 のみ ON にします。

使用するにはコマンド入力が必要になります

雨量計の設定 #RNn<CR> n 0: 雨量計を使用しない 1: 雨量計を使用する (工場出荷時 0) 変更値は記憶され、次回の電源投入時に引き継がれます。

例)

#RN1<CR> 雨量計を使用する

雨量センサ情報(RNFRM)は、標準送信フォーマット(STDFRM)の次に挿入されて送信されます。

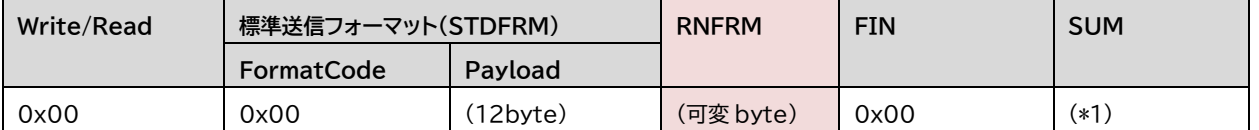

#### **RNFRM**

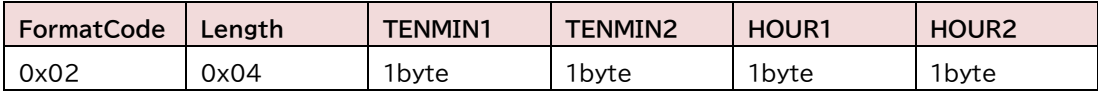

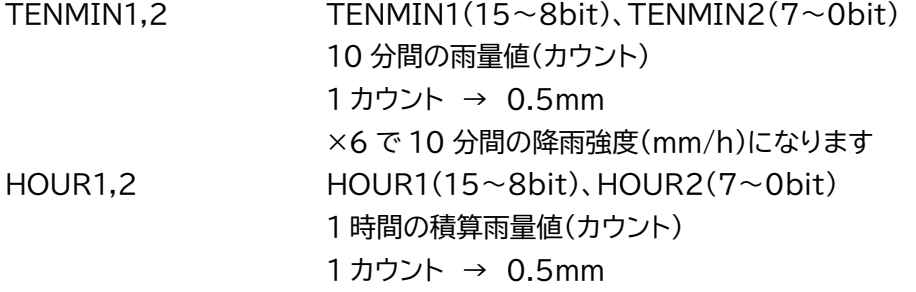

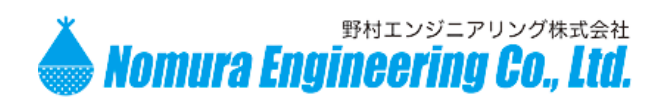

LW01-NWP

### <span id="page-36-0"></span>UART/RS-232C シリアル通信を使用

UART シリアル通信と RS-232C シリアル通信は同時に使用できません。切り替えるには基板上のジャンパ を変更します。

UART シリアル通信の場合には、ディップスイッチ 1,2 の#3のみ ON にします。 RS-232C シリアル通信の場合には、ディップスイッチ3,4の#3のみ ON にします。

使用するにはコマンド入力が必要になります

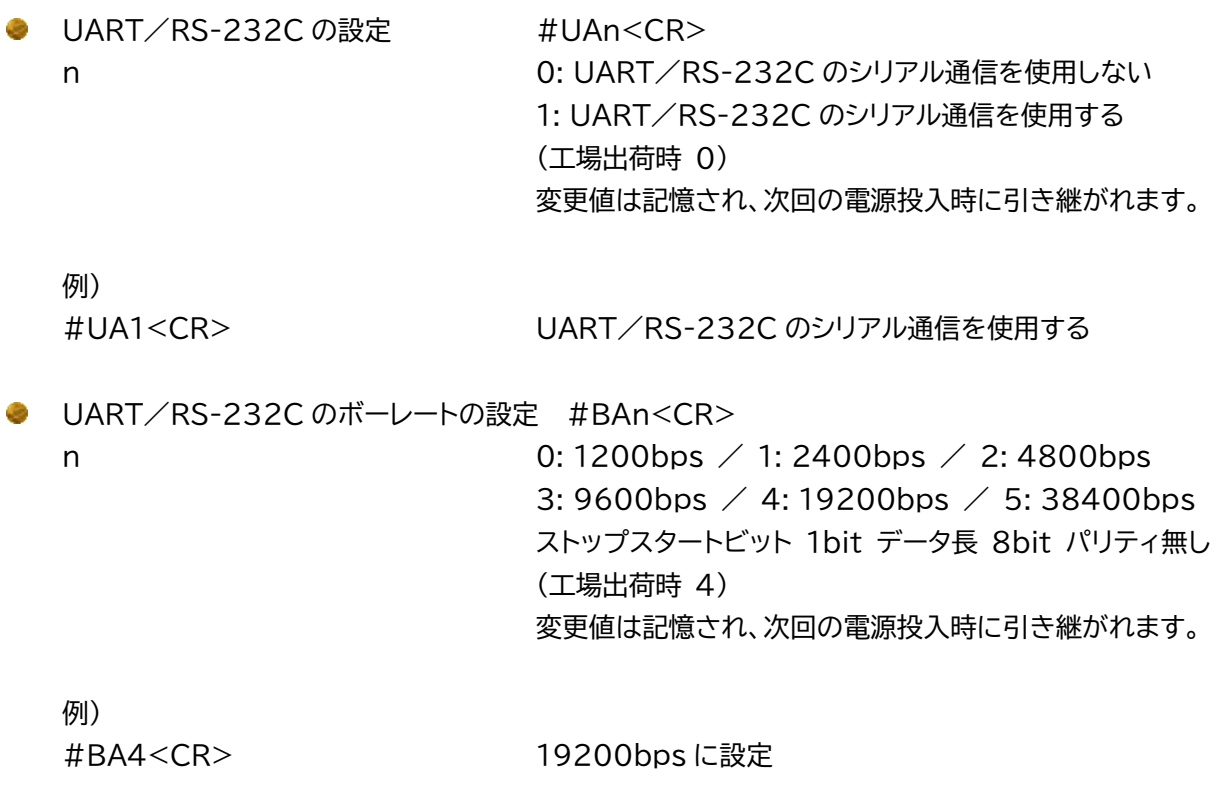

UART/RS-232C センサ情報(UAFRM)は、標準送信フォーマット(STDFRM)の次に挿入されて送信さ れます。

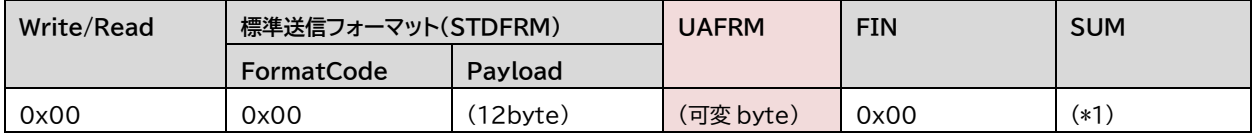

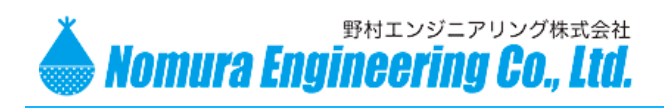

# LW01-NWP

#### **UAFRM**

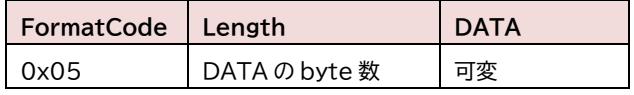

DATA シリアル入力されたデータ 伝送速度で送信できる最大バイト数を超えると送られません

LW01-NWP からシリアルデータを出力させるには、LoRaWAN ネットワークサーバーから LW01-NWP へ UART/RS-232C センサ情報(UAFRM)を送信します。

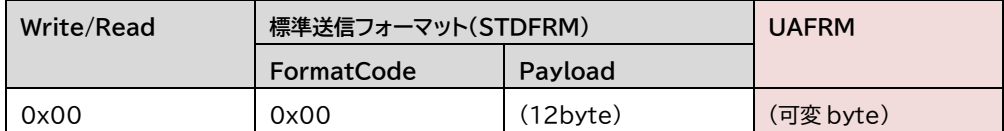

標準受信フォーマット(STDFRM)が不要なら除くことも可能です。

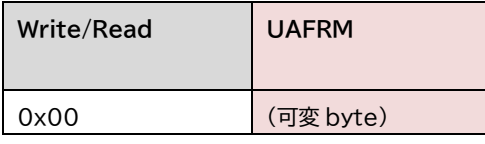

#### **UAFRM**

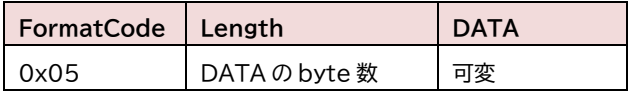

DATA シリアル出力するデータ

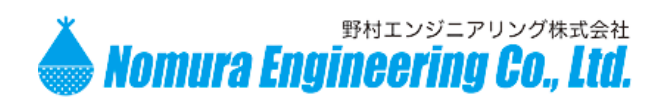

# LW01-NWP

### <span id="page-38-0"></span>RS485 シリアル通信を使用

ディップスイッチ 7,8 の#3のみ ON にします。

使用するにはコマンド入力が必要になります

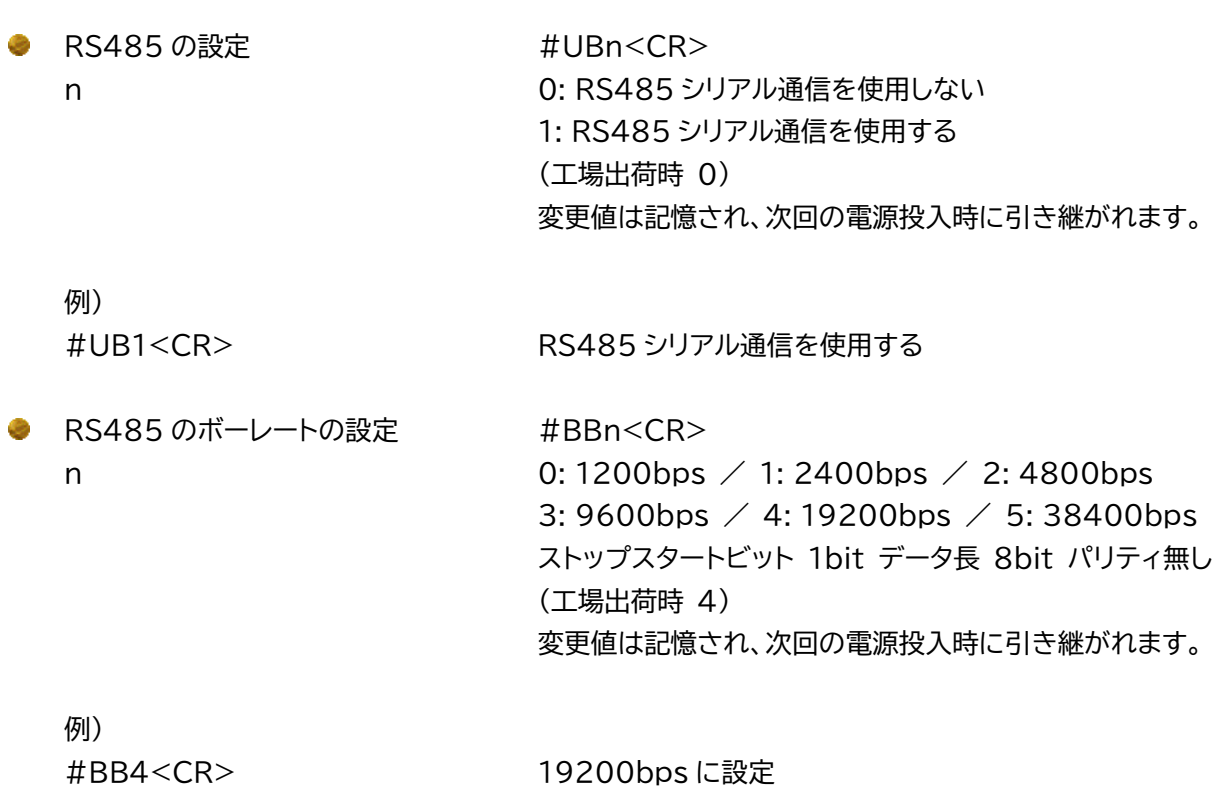

RS485 センサ情報(UBFRM)は、標準送信フォーマット(STDFRM)の次に挿入されて送信されます。

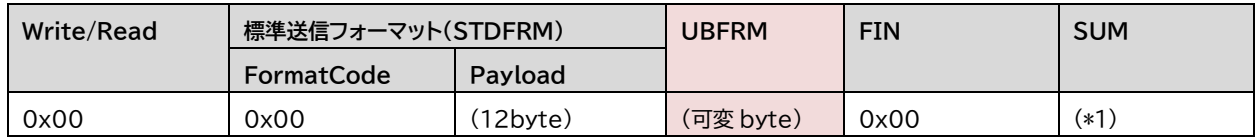

#### **UBFRM**

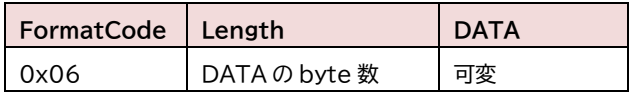

DATA シリアル入力されたデータ

伝送速度で送信できる最大バイト数を超えると送られません

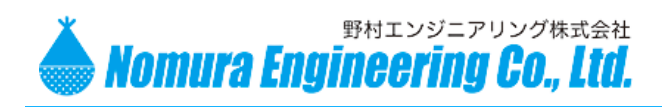

LW01-NWP

### LW01-NWP からシリアルデータを出力させるには、LoRaWAN ネットワークサーバーから LW01-NWP へ RS485 センサ情報(UBFRM)を送信します。

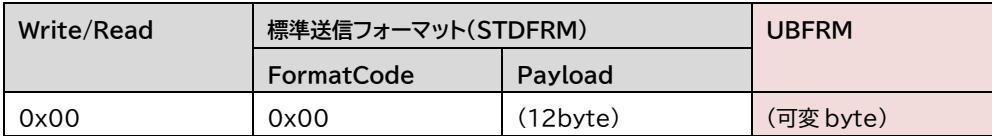

標準受信フォーマット(STDFRM)が不要なら除くことも可能です。

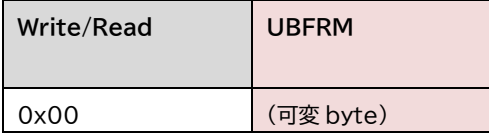

#### **UBFRM**

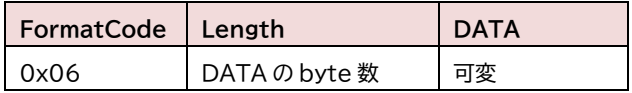

DATA シリアル出力するデータ RS485 通信は、半二重通信なのでシリアル出力するタイミングと 入力するタイミングが重ならないように注意してください。

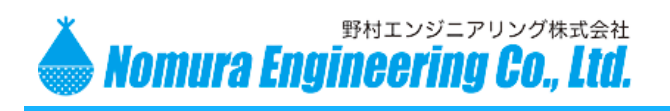

LW01-NWP

#### <span id="page-40-0"></span>設定情報を確認

設定情報の送受信先ポート番号でやり取りを行います。

最初に LoRaWAN ネットワークサーバーから LW01-NWP に対して、送信して欲しい設定情報をリクエ ストします。LW01-NWP は、リクエストを受信すると設定情報を送信します。

複数の設定情報をリクエストした場合には、LW01-NWP は設定情報を連結して一緒に送信します。

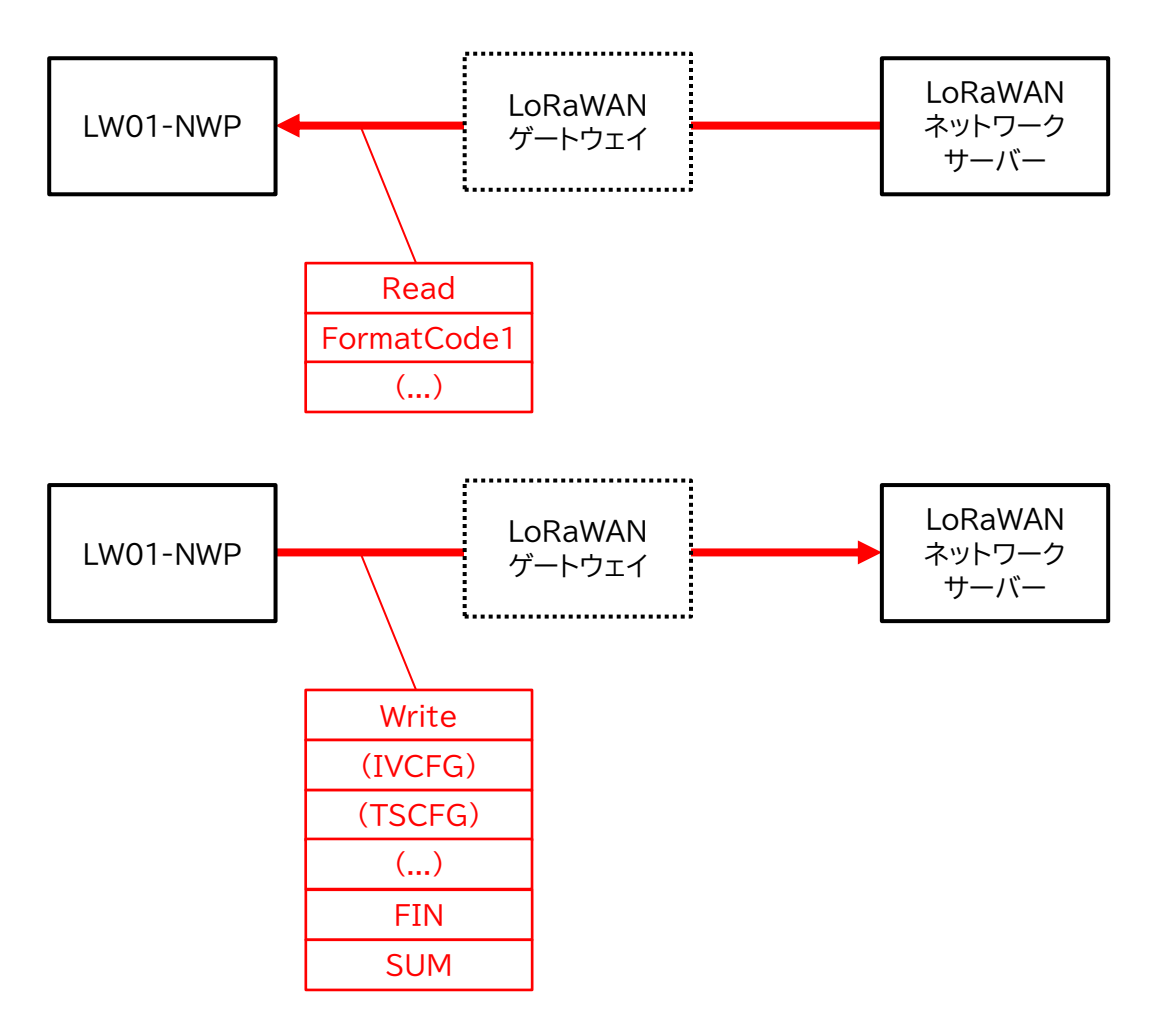

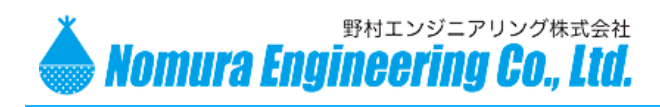

# LW01-NWP

#### LoRaWAN ネットワークサーバーから LW01-NWP へ設定情報のリクエスト

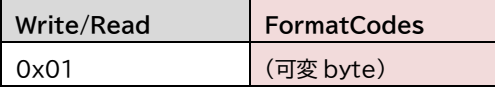

#### **FormatCodes**

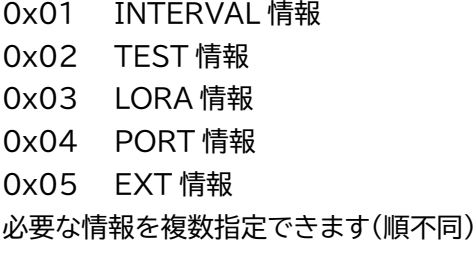

#### 例) INTERVAL 情報と LORA 情報と TEST 情報を確認する場合には

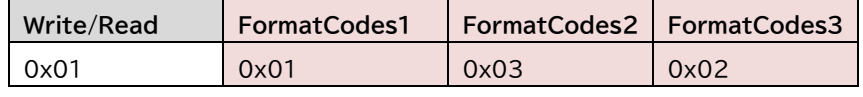

とリスエストします

LW01-NWP は、リクエストを受信すると、設定情報を LoRaWAN ネットワークサーバーへ送信します。

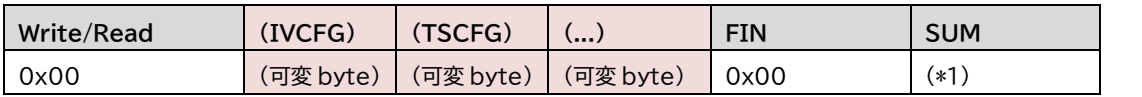

(\*1) SUM を除く全ての送信データをバイト単位で加算した値の下位 8bit

#### **INTERVAL 情報(IVCFG)**

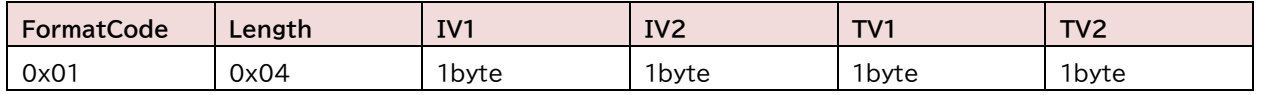

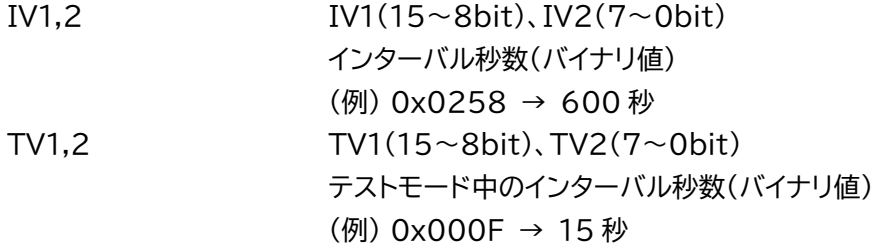

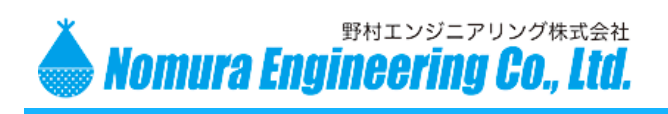

# LW01-NWP

#### **TEST 情報(TSCFG)**

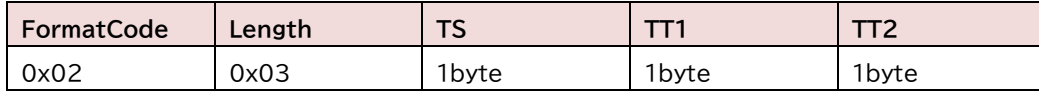

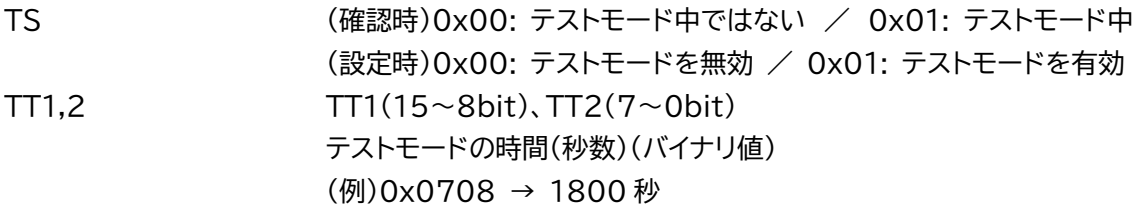

#### **LORA 情報(LRCFG)**

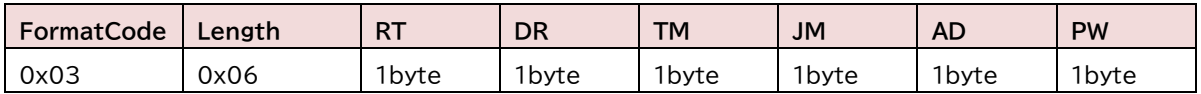

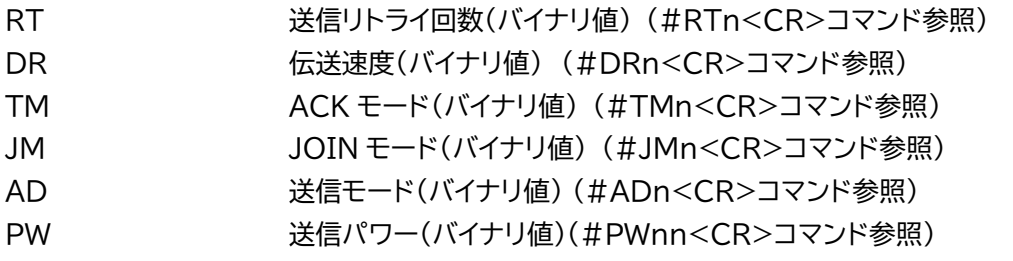

### **PORT 情報(PTCFG)**

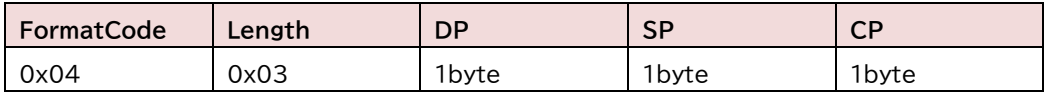

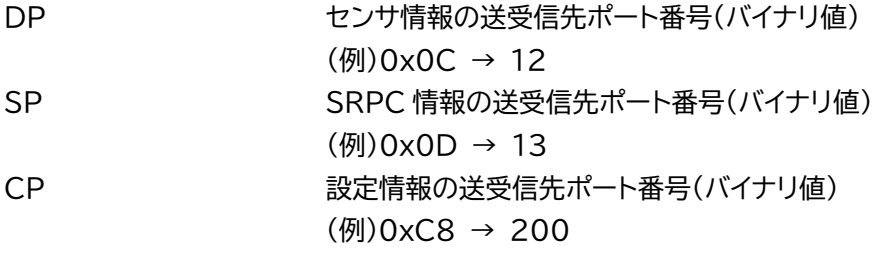

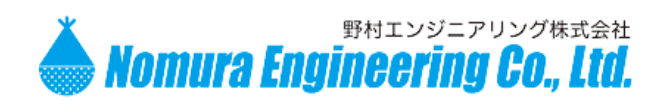

# LW01-NWP

#### **EXT 情報(EXCFG)**

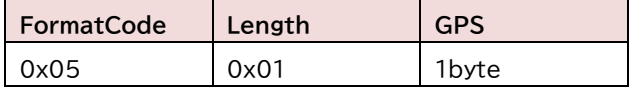

GPS 0x00: 外部 GPS モジュールを使用しない 0x01: 外部 GPS モジュールを使用する (基板上に実装されている必要があります)

例)

LoRaWAN ネットワークサーバーから LW01-NWP へのリクエスト

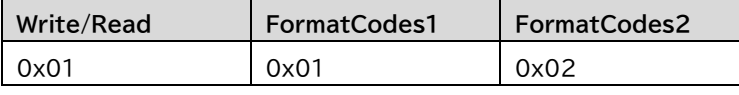

FormatCodes で INTERVAL 情報(IVCFG)と TEST 情報(TSCFG)を要求されたので、

LW01-NWP は、INTERVAL 情報(IVCFG)と TEST 情報(TSCFG)を連結して一緒に送信します

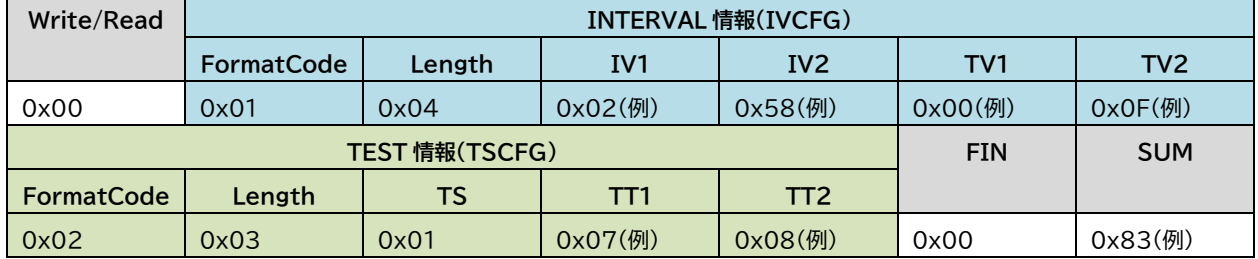

インターバル秒数は、0x0258 → 600 秒 テストモード中のインターバル秒数は、0x000F → 15 秒 テストモード中 テストモードの時間は、0x0708 → 1800 秒

と確認できます。

製品の故障や誤動作が直接人命に関わるような使い方は絶対にしないで下さい。

野村エンジニアリング株式会社 [http://www.nomura-e.co.jp](http://www.nomura-e.co.jp/) e-mail:engineer@nomura-e.co.jp 〒242-0023 神奈川県大和市渋谷1丁目7-2 TEL: 046-244-0041 FAX: 046-244-3551

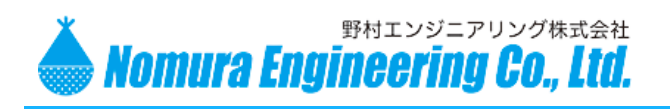

LW01-NWP

### <span id="page-44-0"></span>設定情報の変更

設定情報の送受信先ポート番号でやり取りを行います。

LoRaWAN ネットワークサーバーから LW01-NWP に対して、変更する設定情報を送信できます。複数 の設定情報を変更したい場合には、連結して一緒に送信することができます。

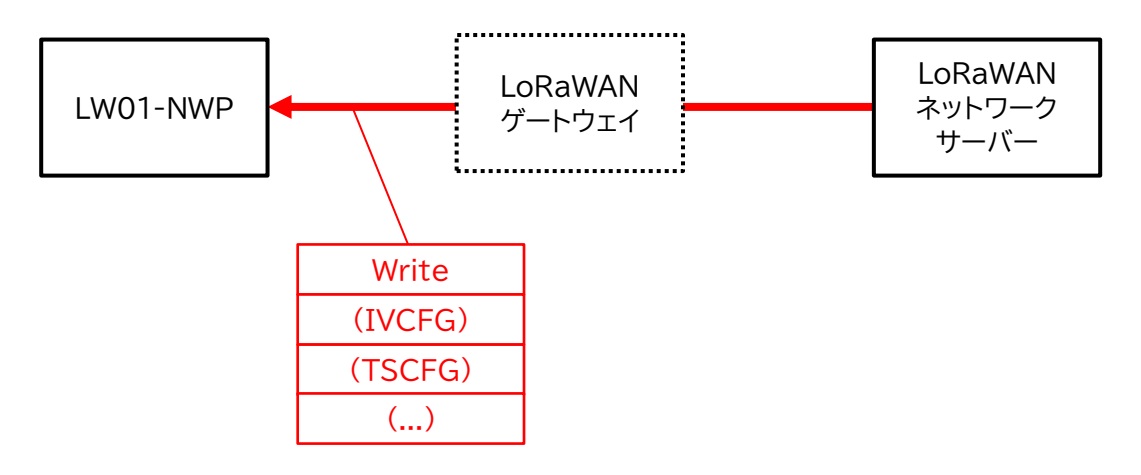

LoRaWAN ネットワークサーバーから LW01-NWP へ設定情報を送信して設定を変更することができます。

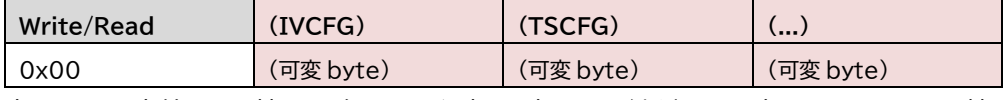

変更した設定値は、記憶され次回の電源投入時に引き継がれます(テストモードは記憶されません)。

例)

INTERVAL 情報(IVCFG)と PORT 情報(PTCFG)を変更する場合には

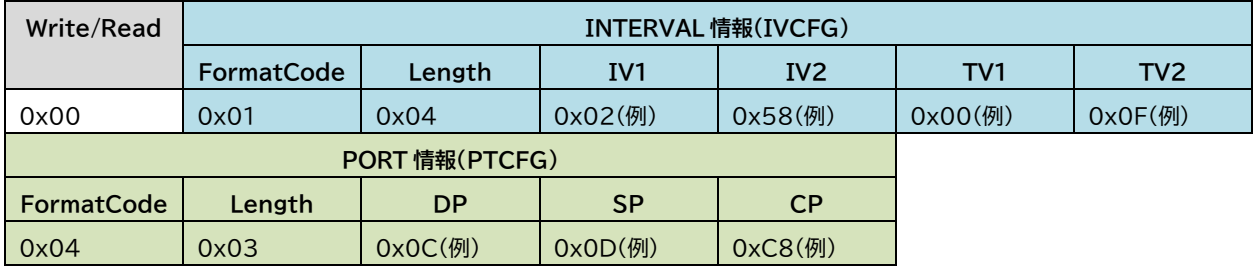

インターバル秒数を 0x0258 → 600秒に変更 テストモード中のインターバル秒数を 0x000F → 15 秒に変更 センサ情報の送受信先ポート番号を 0x0C → 12 に変更 SRPC 情報の送受信先ポート番号を 0x0D → 13 に変更 設定情報の送受信先ポート番号を 0xC8 → 200 に変更

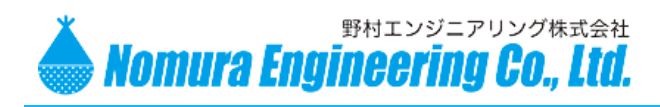

### LW01-NWP

### <span id="page-45-0"></span>SRPC シリーズを使用

SRPC 情報の送受信ポート番号でやり取りを行います。

LW01-NWP には、拡張用として弊社の SRPC シリーズを連結することができます。SRPC シリーズも、 LW01-NWP と機能が似ています。SRPC シリーズは、429MHz 帯の無線通信を使用して、センサ情報を 送信しています。

SRPC シリーズは、照度・気圧・加速度・CO2濃度・日射・土壌温湿度・PH・EC・溶存酸素濃度などお客様 のニーズごとに多数のセンサに対応してきた実績があります。LW01-NWP で対応していないセンサをご使 用になりたい場合、SRPC シリーズなら対応している場合がありますので一度ご相談ください。

SRPCシリーズは、SRPC Protocolというデータフォーマットでお互いにやり取りをしています。SRPC Protocol については、別紙の SRPC Protocol Manual を参照してください。

LW01-NWP は、この SRPC Protocol のデータ(SRPCFRM)をパックして、LoRaWAN ネットワーク サーバーに送信します。SRPCFRM のデータフォーマットは、使用している SRPC で違ったものになります。

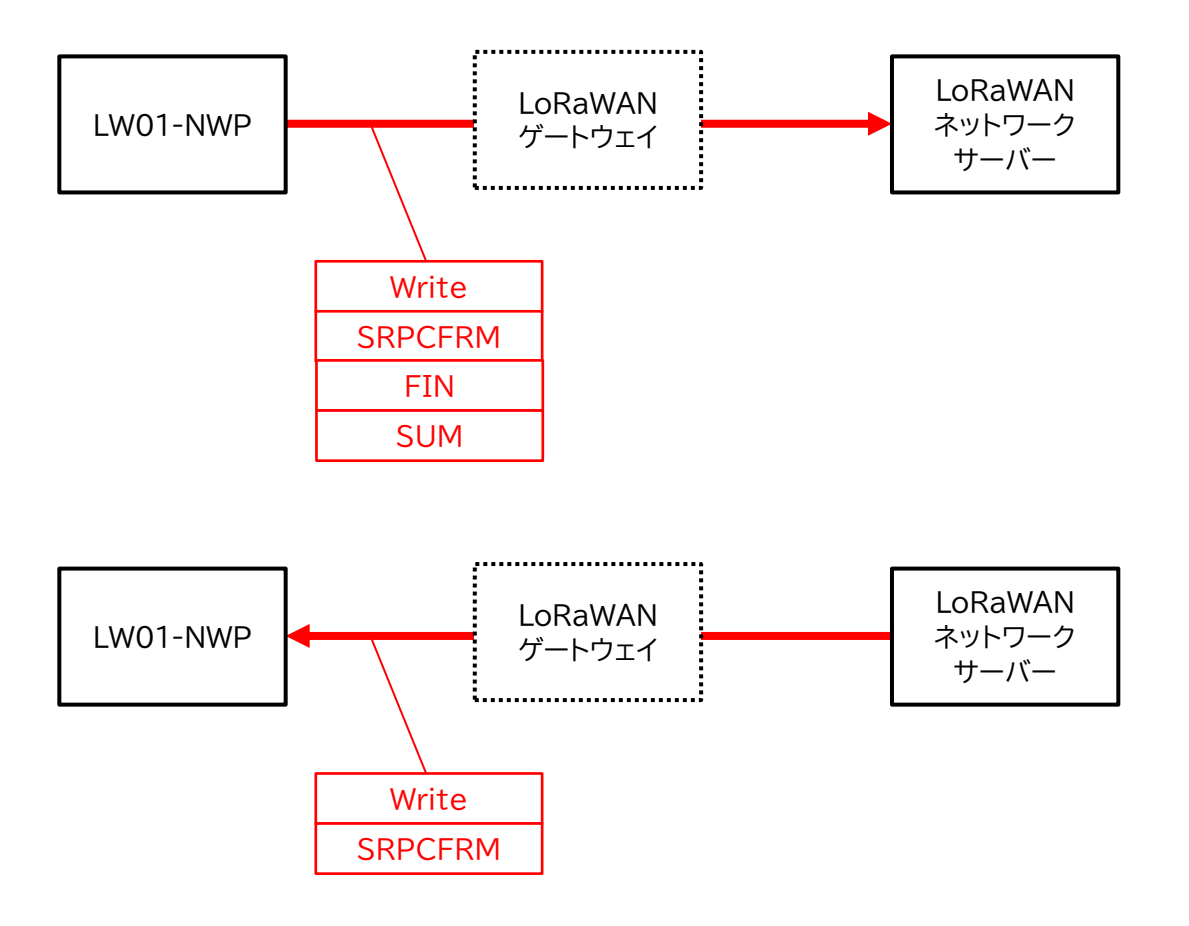

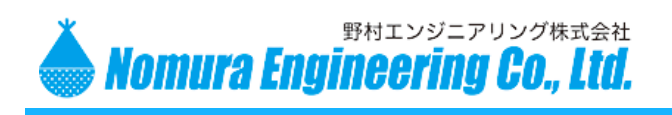

# LW01-NWP

#### LW01-NWP から LoRaWAN ネットワークサーバーへ送信される SRPC 情報(SRPCFRM)

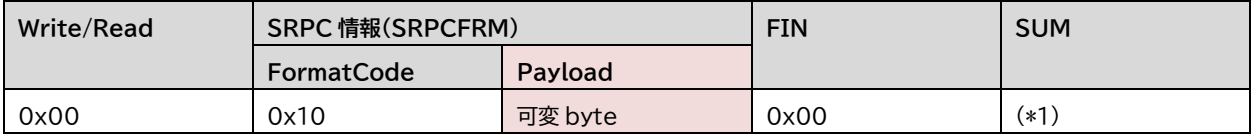

(\*1) SUM を除く全ての送信データをバイト単位で加算した値の下位 8bit

#### **Payload**

別紙の SRPC Protocol Manual を参照してください。 SRPC Protocol の DataFrame 部分が入ります。

全ての SRPC シリーズで共通の DataFrame を一部抜粋します。

Battery Voltage Data(バッテリー電圧(mV))

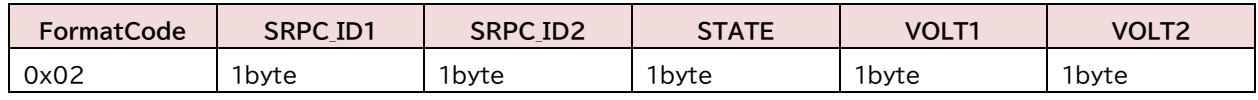

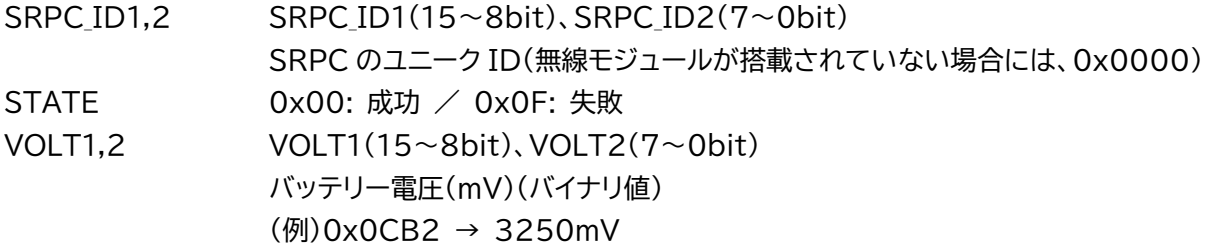

Charge Current Data(充電電流(mA))

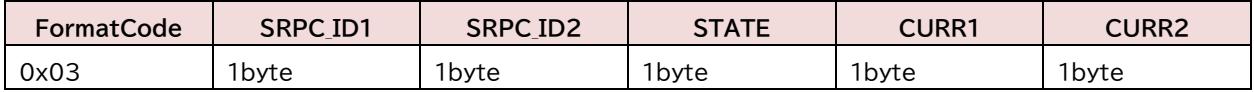

SRPC ID1,2 SRPC ID1(15~8bit)、SRPC ID2(7~0bit) SRPC のユニーク ID(無線モジュールが搭載されていない場合には、0x0000) STATE  $0x00$ : 成功  $\angle$  0x0F: 失敗 CURR1,2 CURR1(15~8bit)、CURR2(7~0bit) 充電電流(mA)(バイナリ値) (例)0x0398 → 920mA

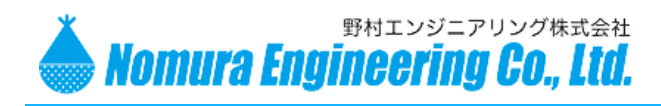

# LW01-NWP

#### Solar Voltage Data(ソーラー電圧(mV))

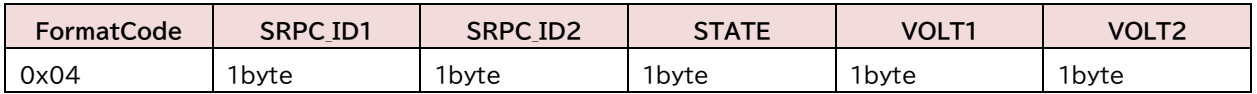

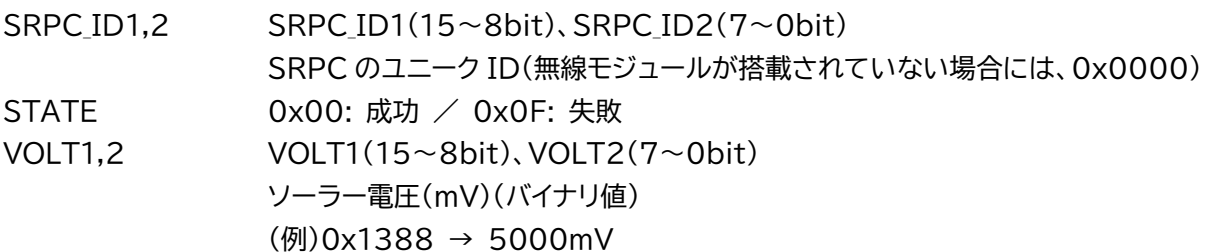

Current Consumption Data(消費電流(mA))

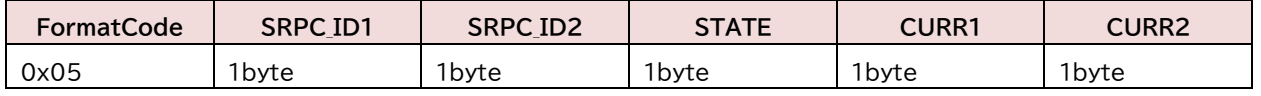

SRPC ID1,2 SRPC ID1(15~8bit)、SRPC ID2(7~0bit) SRPC のユニーク ID(無線モジュールが搭載されていない場合には、0x0000) STATE 0x00: 成功 / 0x0F: 失敗 CURR1,2 CURR1(15~8bit)、CURR2(7~0bit) 消費電流(mA)(バイナリ値) (例)0x002D → 45mA

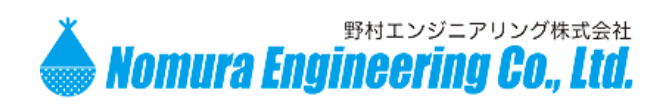

### LW01-NWP

### <span id="page-48-0"></span>通 信 障 害

### <span id="page-48-1"></span>サーバー側に1回も届かない場合

通信距離が十分に届く範囲だとしても、デバイスからの送信が失敗する場合には、最初にゲートウェイが サーバーに認識(接続済)されているか確認してください。

デバイスが OTAA 接続の場合、\$TLM\_INIT\_ERROR が出力されているのであれば、Join に失敗して いることになります。

Join が失敗している場合

サーバー側でデバイスの登録が行われているか確認してください。デバイスの登録を行うためには、デバ イス EUI(#?I コマンド参照)をサーバー側に登録する必要があります。

正常に登録されている場合は、OTAA になっているか確認してください。OTAA ならサーバーからアプ リケーション EUI(#AE コマンド参照)とアプリケーションキー(#AK コマンド参照)が割り振られているはず なので、そのコードをデバイスに登録してください。

上記を行っても、Join に失敗する場合は無線周波数が違うと思われますので、サーバー側の周波数が AS923 になっているか確認してください。AS923 という項目が無い場合には、アクティベーション周波数 がデバイスと一致しているか確認してください。

デバイスが ABP 接続の場合は、Join は常に成功します。その代わり、サーバーから割り振られるデバイス アドレス(#DA コマンド参照)、アプリケーションセッションキー(#AS コマンド参照)、ネットワークセッション キー(#NS コマンド参照)をデバイスに登録する必要があります。

サーバーに登録されているデバイスが OTAA だった場合、OTAA 接続で Join に成功すると上記の2つ のセッションキーが新しく生成されます。そのため、Join 接続した後 ABP 接続に切り替えると、上記の3つ のキーを再設定する必要があります。(OTAA 接続と ABP 接続を切り替えて実験している時、よく発生しま す)。

\$TLM SEND ERROR が出力されるのであれば、送信の時に使用している無線周波数がサーバーと一 致していない(サポートしていない)可能性があります。OTAA 接続の場合は、Join に成功した時にサーバー からサポートしている無線周波数がデバイスに設定されるため、この問題は発生しにくいですが ABP 接続の 場合、LW01-NWP は使用する周波数が 922.0~923.4MHz で固定されています。

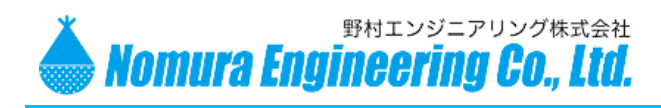

### LW01-NWP

### <span id="page-49-0"></span>デバイスに1回も届かない場合

デバイスは送信が終わると、

① 送信に使用した周波数(MHz)と伝送速度(DR)

② 923.2MHz DR2(SF10BW125)

の2つのタイプから受信を試みます(同時に)。

この周波数(MHz)と伝送速度(DR)が一致していないと受信に成功しないので、サーバー側のトラフィッ クログを確認して、一致しているか確認してください。

OTAA 接続の場合、Join に成功すると①と②の受信待ち時間がデバイスに設定されますが、ABP 接続 の場合には、①が 1 秒、②が2秒(①+1秒)の固定になります。この待ち時間は、送信完了まで含めた時間で はありません、受信が始まっていることが判断されれば自動で延長されます。

### <span id="page-49-1"></span>突然、まったく通信できなくなった場合

LoRaWAN の送信パケットには、アップカウンタ(フレームアップ)とダウンカウンタ(フレームダウン)の2 つ値を持っています。アップカウンタは、上り(デバイスからサーバーへ)パケットを送信するたびに+1され、 ダウンカウンタは、下り(サーバーからデバイスへ)パケットを送信するたびに+1されていきます。

デバイスは、受信するたびにダウンカウンタを記憶していて、そのダウンカウンタより小さい値の送信パケ ットは受信しません。また、サーバーも同じく受信するたびにアップカウンタを記憶していて、そのアップカウ ンタより小さい値の送信パケットを受信しません。

十分に受信できる距離なのにもかかわらず通信障害が発生する場合には、上記のカウンタの扱いが正し く制御できているか確認してください。ほとんどのサーバーは記憶しているアップカウンタと送信しているダ ウンカウンタの値をマニュアルでクリアすることができます。また、LW01-NWP も Join を行うとアップカウ ンタとダウンカウンタがクリアされます。

LW01-NWP を OTAA 接続で使用される場合は、Join に成功するとサーバー側もカウンタがクリアさ れるので、デバイスとサーバーともに 0 から始まるので問題なく送受信できるようになります。

ただ、LW01-NWP を ABP 接続で使用される場合は注意が必要です。

サーバーのカウンタ値を0にクリアすると、LW01-NWP が再 Join しないと下りのパケットを受信できま せん(サーバーのダウンカウンタの方が小さいため)。また、サーバーの設定次第になりますが、上りのパケッ トも受信されない場合があります(デバイスから送信されてくるアップカウンタとサーバーの記憶しているカ ウンタが大きく違うため)。

LW01-NWP は送信に連続して 10 回失敗すると、再 Join するよう設定されています。この10回はリト ライ回数のことではありません。リトライ回数分送信を試みた結果、送信エラーだった場合に1回失敗となりま

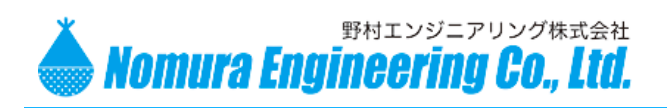

### LW01-NWP

す。送信間隔を1分毎に設定している場合には、10回失敗=10分間失敗ということになります。送信間隔が 長くかつ OTAA 接続で運用される場合には、Join 状態の設定で、"送信毎に再 Join を行う"を選択される のも一つの方法です(カウンタが常に0になりますが)。

ABP 接続かつ ACK が無効に設定されている場合、LW01-NWP は失敗したことを検知できないため再 Join されるタイミングが分からなくなります。Join 状態の設定で、"送信毎に再 Join を行う"にしておけば、 常にカウンタ値が0になりますが、デバイス側のカウントが0に戻るという事象に対して何らかの対処がサー バー側に必要になります。

OTAA 接続かつ ACK を有効にしている場合に、サーバー側のカウンタをクリアすると、LW01-NWP は サーバーからの ACK を受信できないので送信エラーが、サーバー側はデバイスからの送信は受信できる場 合があります。ただ、リトライ回数分のデータがサーバーに届くことになります。

### <span id="page-50-0"></span>その他の症状

ACK を有効にしてリトライ回数を複数回設定していると、サーバーには届いているのにデバイスが届いて いないと判断されると、リトライ回数分の再送信を行うため、複数台の LoRaWAN デバイスで運用する時、 無線障害が連鎖的に発生する可能性があります。

- ① 何台の LoRaWAN デバイスを使用するのか
- ② 送信間隔・通信距離はどの程度か
- ③ デバイスからの送信をサーバーは1回のロスもなく受信しなければならないのか

サーバーのトラフィックを確認しながら、上記の条件をバランスをとる必要があります。データを送信する ときの周波数は複数から選択できますが、ゲートウェイの Join するときに使用する周波数は2本と AS923 規格上決まっているので、複数台で使用される場合には Join が発生する頻度にも注意してください。

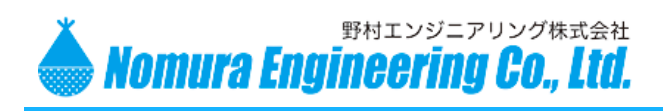

LW01-NWP

# <span id="page-51-0"></span>付 録

ゲートウェイのトラフィックログ(The Things Network サーバー)

The Things Network は、受信周波数を送信周波数と同じ、もしくは 923.2MHz SF10BW125 と 決めています。

### #DR5<CR>を設定している時

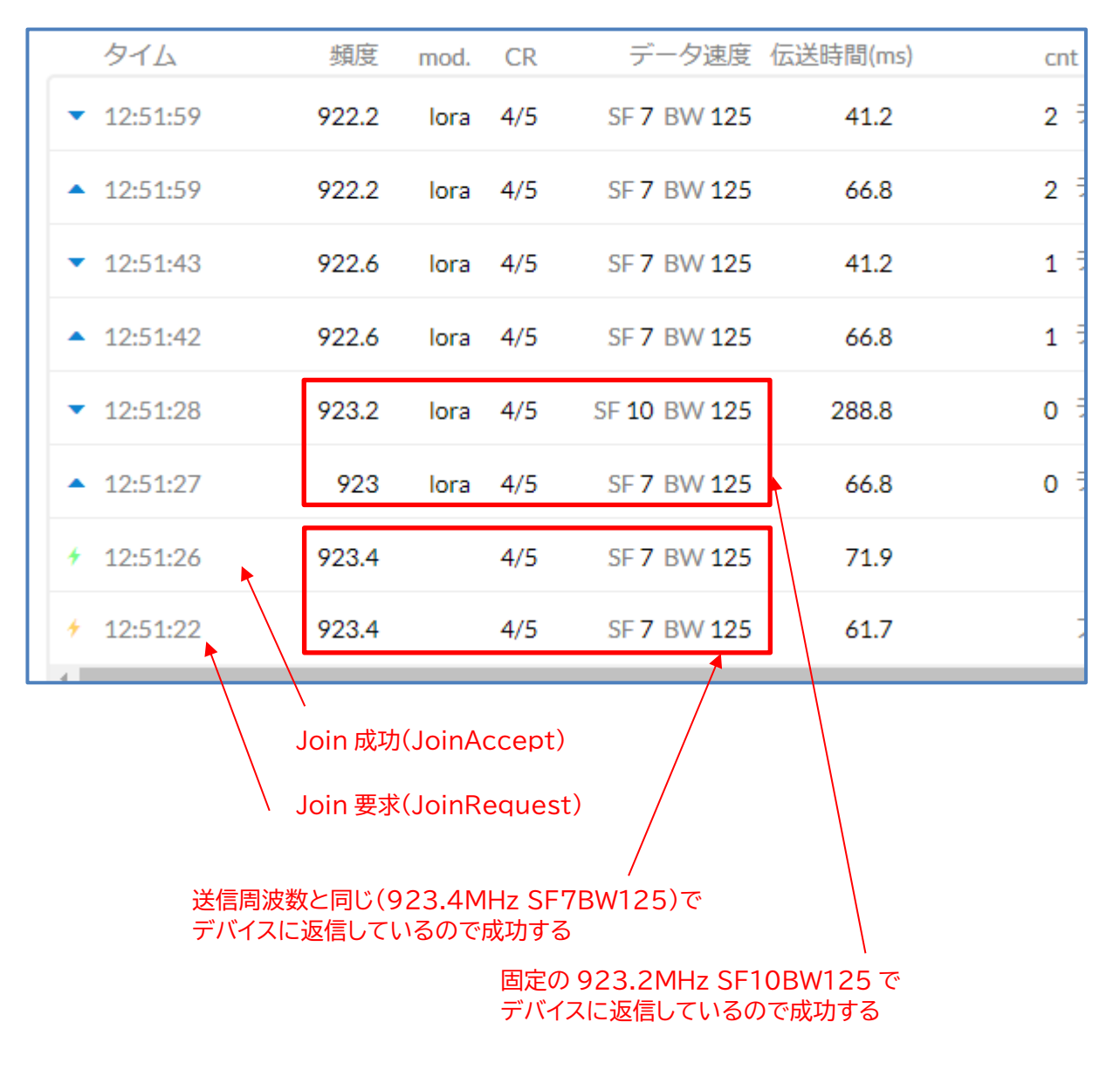

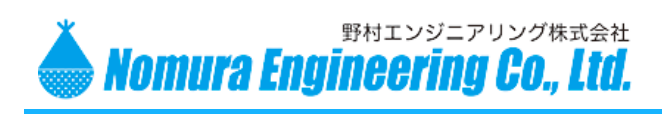

# LW01-NWP

#### ABP 接続の ACK 無し

(使用したゲートウェイが複数同時受信が可能な製品なので同じタイムのものがあります)

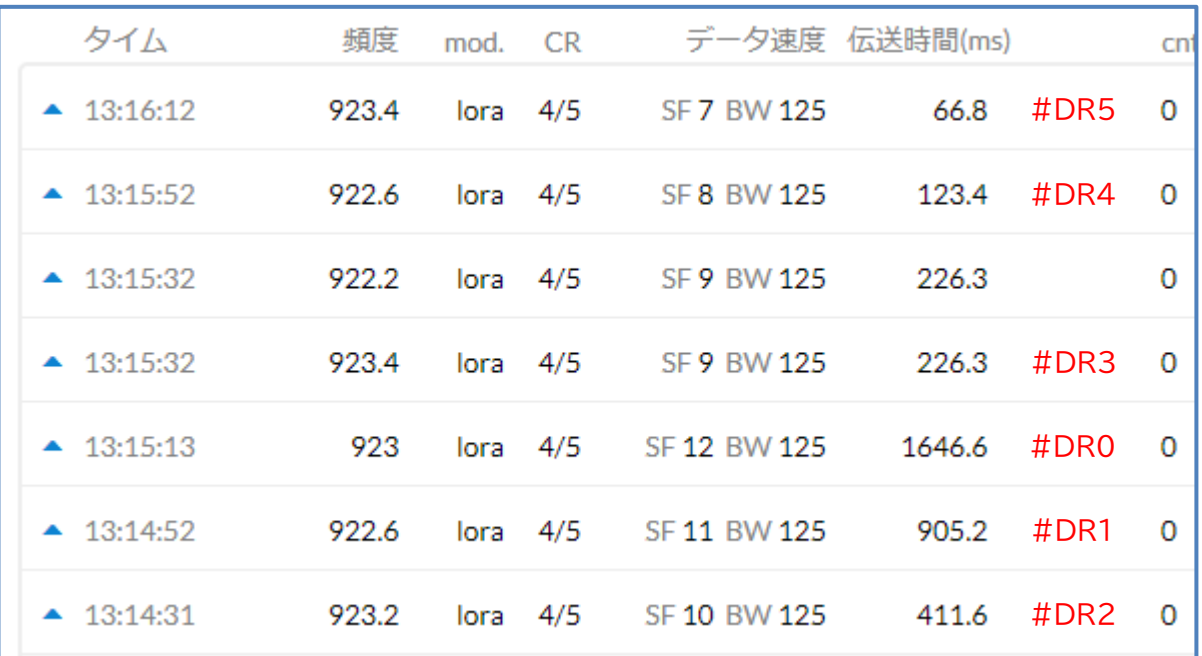

The Things Network は、下りの伝送速度が#DR2 以上と決めているため、#DR0 と#DR1 の場 合、ACK 有効では送信は成功しますが、デバイスの受信は失敗します。

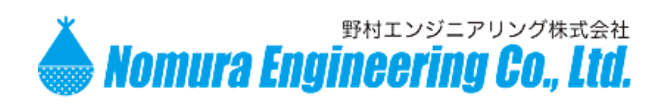

LW01-NWP

# <span id="page-53-0"></span>変 更 履 歴

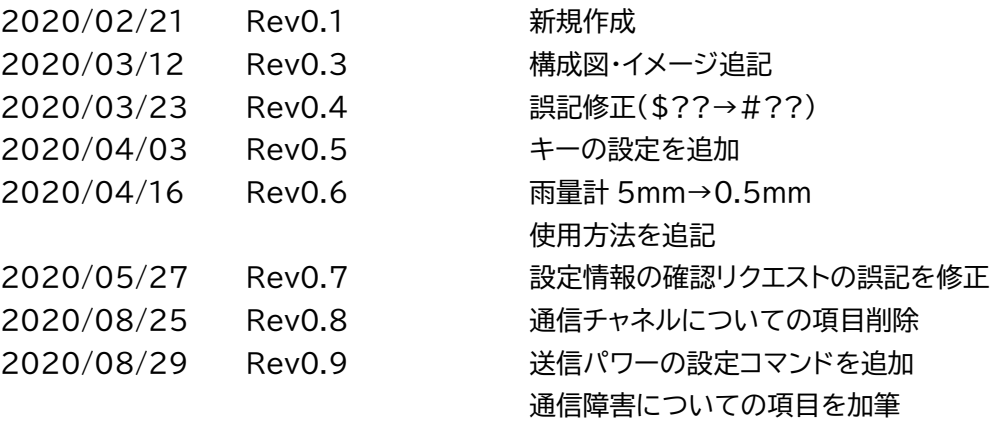